# Release Notes ArcSight™ ESM

Version 5.0 GA

June 14, 2010

ArcSight&

**Release Notes ArcSight™ ESM , Version 5.0 GA** 

Copyright © 2010 ArcSight, Inc. All rights reserved.

ArcSight, the ArcSight logo, ArcSight TRM, ArcSight NCM, ArcSight Enterprise Security Alliance, ArcSight Enterprise Security Alliance logo, ArcSight Interactive Discovery, ArcSight Pattern Discovery, ArcSight Logger, FlexConnector, SmartConnector, SmartStorage and CounterACT are trademarks of ArcSight, Inc. All other brands, products and company names used herein may be trademarks of their respective owners.

Follow this link to see a complete statement of ArcSight's copyrights, trademarks, and acknowledgements: <http://www.arcsight.com/company/copyright/>

The network information used in the examples in this document (including IP addresses and hostnames) is for illustration purposes only.

This document is ArcSight Confidential.

#### **Revision History**

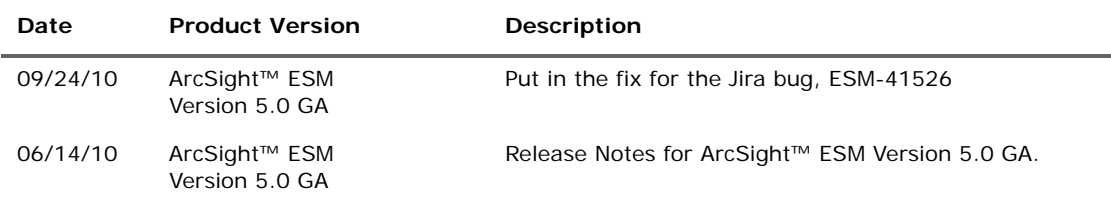

#### **ArcSight Customer Support**

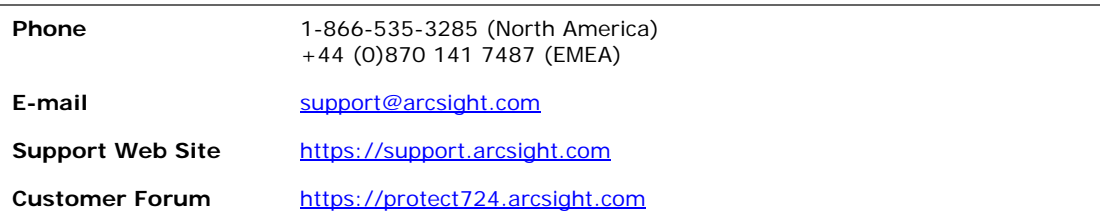

# **Contents**

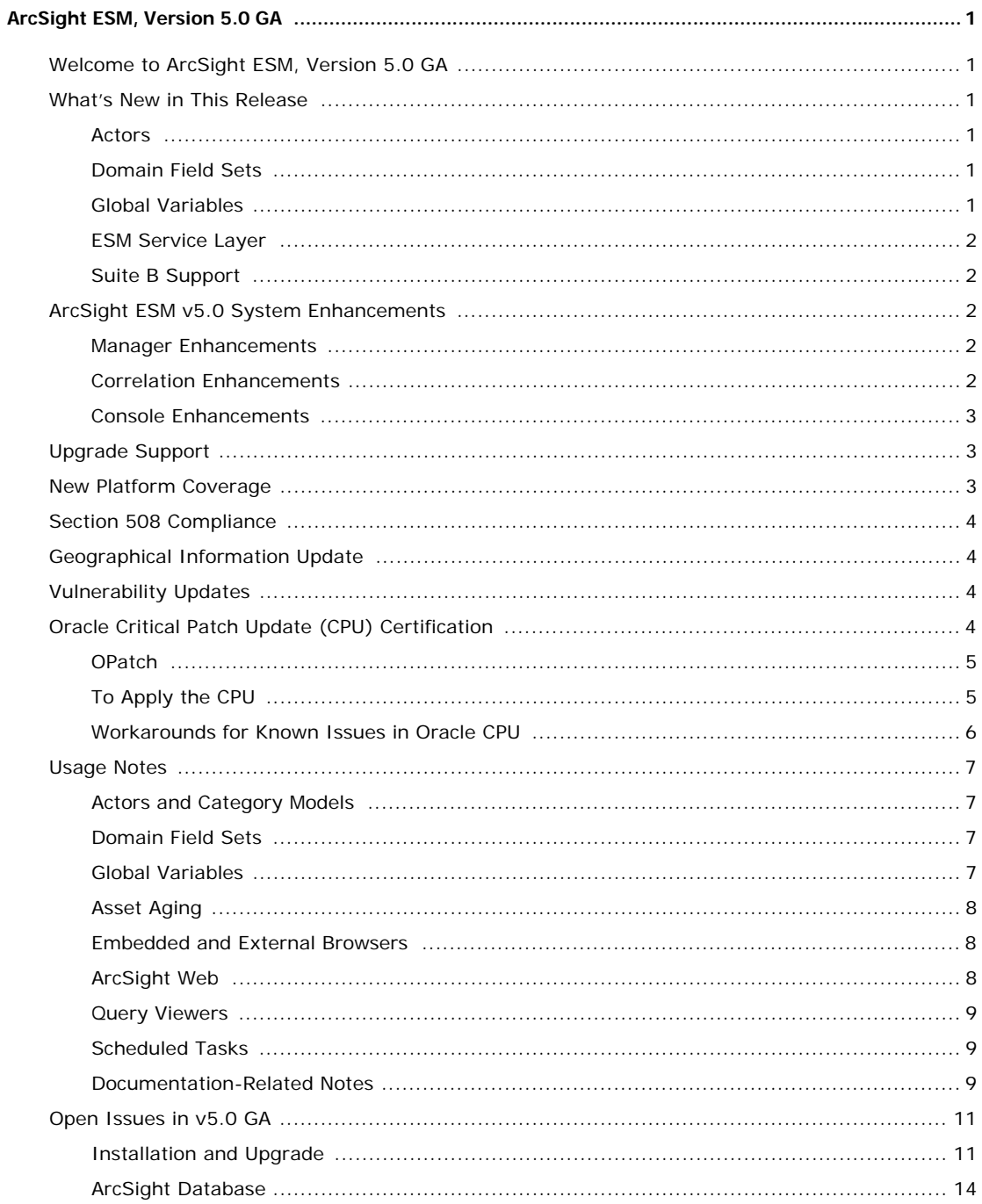

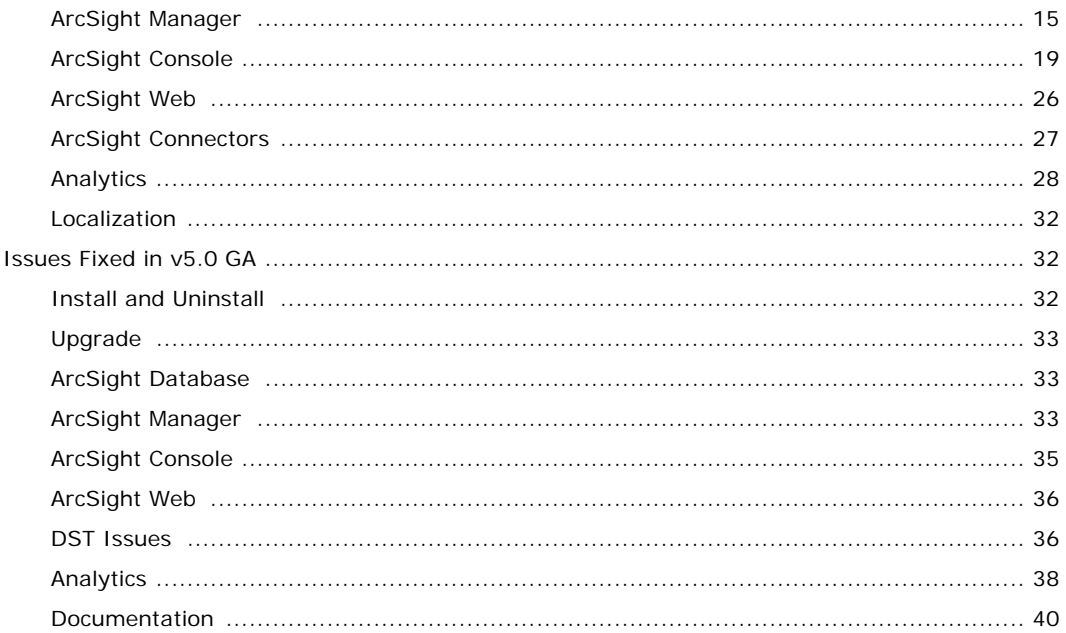

### <span id="page-4-1"></span><span id="page-4-0"></span>Welcome to ArcSight ESM, Version 5.0 GA

ArcSight Enterprise Security Management (ESM) v5.0 introduces a new feature set that broadens its security and event management platform and its identity correlation functionality. This functionality includes user modeling through Actors, a customizable event schema and improved variable authoring through the introduction of global variables. ArcSight ESM v5.0 also includes enhancements in the area of custom view dashboards, field-set authoring, active list enhancement, Suite B encryption support, and event case preservation and reporting.

### <span id="page-4-2"></span>What's New in This Release

This release introduces a new feature set as outlined below:

### <span id="page-4-3"></span>Actors

ESM v5.0 introduces a new feature called Actors that provides a new way of mapping users and their behaviors to their application and network activity enabling easy to configure correlation analysis. With the assistance of the Actor Model Import Connector customers are able to populate and maintain the Actor model in sync with their Identity Management System such as Active Directory.

Actors is a separately-licensed feature made available with an IdentityView Solution purchase.

## <span id="page-4-4"></span>Domain Field Sets

ESM v5.0 introduces the concept of domain field sets which allows you to uniquely identify and group events with common attributes relevant to a business vertical, such as transaction monitoring (for example: credit card, online banking, or stock transactions). Domain field sets make it easy to monitor, correlate, and analyze events not only for traditional security use cases, but also for any specialized business-related use cases.

Domain field sets is a separately-licensed feature made available with a FraudView purchase.

### <span id="page-4-5"></span>Global Variables

Global variables introduces the ability to author variables which derive particular values from existing data from a centralized location and re-use them in multiple places, simplifying the content authoring process. As part of global variables, ESM v5.0 also introduces the ability to promote resource specific variables into global ones by a simple click of a button.

### <span id="page-5-0"></span>ESM Service Layer

As part of this release, ESM introduces a new service layer which enables customers to integrate their own applications with the product through functionalities such as Web Services. ESM Service Layer uses a service-oriented architecture (SOA) that supports multiple Web Service clients written in different languages.

### <span id="page-5-1"></span>Suite B Support

As part of ESM v5.0, ArcSight introduces the ability to deploy the product and all of its corresponding components to the Suite B supported cryptographic algorithms. Suite B is a set of cryptographic algorithms put forth by the National Security Agency (NSA) as part of the national cryptographic technology.

## <span id="page-5-2"></span>ArcSight ESM v5.0 System Enhancements

This release introduces enhancements as outlined below:

### <span id="page-5-3"></span>Manager Enhancements

#### **Schema and data type expansion**

As part of ESM v5.0, the security event schema has been enhanced to be more flexible, extensible, and customizable for ranges of application beyond traditional network security. ESM v5.0 base schema now offers:

- IPv6 and Floating points field type support
- Custom string fields has been increased to 4000 bytes support
- Additional schema, custom and category fields

#### **Asset aging**

ESM Asset management has been enhanced to offer the ability to update the asset model confidence factor based on an assets age based on its last scan update and delete/expire an asset past a certain age.

#### **Case event preservation**

ESM v5.0 introduces the ability to preserve the event associated with a case beyond the event retention policy.

#### **Reusable field sets**

As part of ESM v5.0, field sets have been broken out into their own resource enabling the creation of custom field sets based on the resource type (for example, actor, cases, and event field).

### <span id="page-5-4"></span>Correlation Enhancements

#### **Active lists**

Active lists offer support for multi-mapping of a key field to multiple values which return as a list through the introduction multi-map active lists. Active lists have also been enhanced to offer partially cached active lists which will store and retrieve additional entries beyond the in-memory from the database.

#### **New variable functions**

ArcSight ESM v5.0 enhances variables with the following functions:

Timestamp functions

- Get Year
- Get Day of Year
- Alias

Alias Field

- Type conversions
	- $\bullet$  String to List
	- Convert Address to String
- String functions

Concatenate Three

Actors

Has Relationship

**Trend actions** 

As part of ESM v5.0, trends have been enhanced to offer the ability to populate active lists with trend data, making trend results readily available for use in rules, filters, active channels, etc.

### <span id="page-6-0"></span>Console Enhancements

#### **Custom view dashboards**

Dashboards have been enhanced to offer support for custom views, which enable users to create custom layout views for dashboards and display data monitors over an imported image.

#### **Data monitor drill-downs**

Data monitors have been enhanced to offer the ability to select a field set for drilling down, which enables users to define specific columns (fields) to be shown in the drill-down channel.

**Query editor**

The ArcSight ESM v5.0 query editor has been enhanced within the query definition panel. The Select, Group By, and Order By fields have been improved for ease-of-use with drag-and-drop capability and all three options are on a single view.

## <span id="page-6-1"></span>Upgrade Support

The following upgrade paths are supported for this release:

- ESM v4.0 SP3 to v5.0 GA
- $\blacksquare$  ESM v4.5 SP1 to v5.0 GA
- $\blacksquare$  ESM v4.5 SP2 to v5.0 GA

Please refer to the respective upgrade guide for more information on upgrade instructions.

## <span id="page-6-2"></span>New Platform Coverage

Please review the ArcSight ESM v5.0 GA Product Lifecycle Document for details on OS platform support for the Manager, Database, Console, and ArcSight Web components. Here are some highlights concerning newly added platform support:

**SUSE Linux 11 Enterprise Server 64-bit** 

ArcSight ESM v5.0 GA Manager, Database, and ArcSight Web support is offered for SUSE Linux 11 Enterprise Server 64-bit.

#### ■ Microsoft Windows Server 2008 SP2 64-bit

ArcSight ESM v5.0 GA ArcSight Database support is offered for Microsoft Windows Server 2008.

#### **JRE Support**

ESM v5.0 GA provides support for JRE 1.6., update 17.

## <span id="page-7-0"></span>Section 508 Compliance

ArcSight recognizes the importance and relevance of accessibility as a product initiative. To that end, ArcSight is making and continues to make advances in the area of accessibility in its product lines.

## <span id="page-7-1"></span>Geographical Information Update

This version of ESM includes an update to the geographical information used in graphic displays. The version is GeoIP-532\_20100401.

## <span id="page-7-2"></span>Vulnerability Updates

This release includes recent vulnerability mappings (April 2010 Context Update) for these devices:

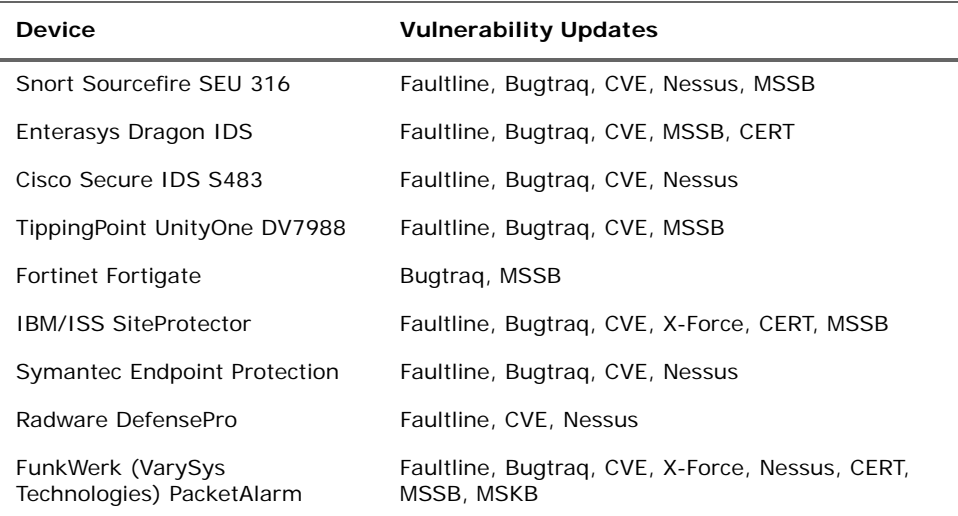

## <span id="page-7-3"></span>Oracle Critical Patch Update (CPU) Certification

This release of ArcSight ESM has been certified with the Oracle critical patch update (CPU) for April, 2010. Certification has been established with Oracle 10.2.0.4. Visit the ArcSight Customer Support product-download site to get the correct Oracle CPU package and OPatch for your environment.

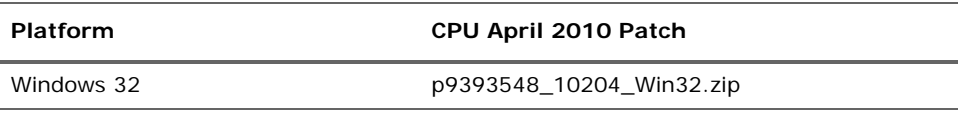

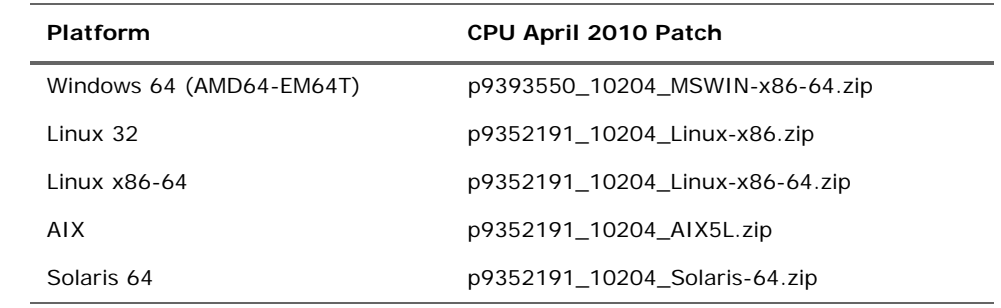

### <span id="page-8-0"></span>**OPatch**

Visit the ArcSight Customer Support product-download site to get the correct Oracle CPU package and OPatch for your environment.

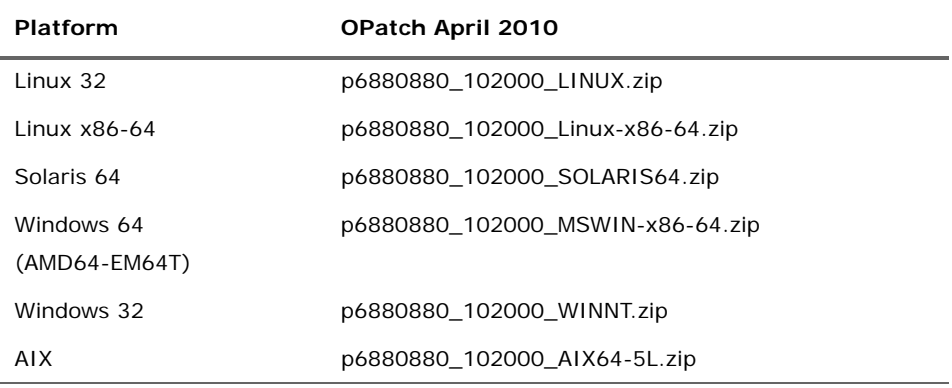

### <span id="page-8-2"></span><span id="page-8-1"></span>To Apply the CPU

- **1** From the Product Download section of the ArcSight Customer Support site [\(https://support.arcsight.com/](https://support.arcsight.com/)), download both the Oracle CPU and OPatch:
	- ◆ Download the correct Oracle CPU package for your platform (see the tables above) and unzip the files under your working directory.
	- Download the Oracle 10g OPatch file for your platform.
- **2** Install the OPatch:
	- Review the README file in the OPatch zip archive.
	- Extract the contents of the OPatch zip file under \$ORACLE\_HOME.
- **3** Stop the ArcSight Manager and Partition Archiver, and also stop the Oracle instance and TNS Listener.
- **4** Set the OPatch binary in PATH.
- **5** Read the next section in this document, ["Workarounds for Known Issues in Oracle](#page-9-0)  [CPU" on page 6](#page-9-0).
- **6** Install the CPU (that you downloaded in [Step 1\)](#page-8-2) according to the steps outlined in the README in the CPU zip package for your platform.
- **7** Replace references to "OPatch" in the commands with \$ARCSIGHT\_HOME/bin/arcdbutil patch

where \$ARCSIGHT\_HOME refers to the location where the ArcSight Database is installed.

For example,

**On Windows:**

If the README says:

>OPatch apply

use this command instead:

\$ARCSIGHT\_HOME/bin/arcdbutil patch apply

#### **On UNIX:**

If the README says:

>opatch napply -skip\_subset -skip\_duplicate

use this command instead:

```
$ARCSIGHT_HOME/bin/arcdbutil patch napply -skip_subset 
-skip_duplicate
```
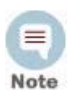

More information about Oracle-specific steps is provided in the README that accompanies the Oracle CPU. Be sure to review the README carefully and follow those instructions.

- **8** To complete the installation, follow the "Post Installation Instructions…" steps in the README.
- **9** Restart the database and the TNS Listener.
- **10** Restart the Partition Archiver and the ArcSight Manager.

### <span id="page-9-0"></span>Workarounds for Known Issues in Oracle CPU

The following subsections provide workarounds for issues related to the Oracle CPU on different platforms.

#### Windows for Oracle 10g

In some cases, the CPU application might fail and the following error message appears.

OUI-67124:Copy failed from "<source>" to "<destination>"

OPatch failed with error code 115

This error occurs when there are other processes running that lock the file in question. The processes that cause the lock might be related to Oracle. As a workaround, reboot the machine and try the patch application steps again.

#### Linux - Using a Large Instance

If your ArcSight Database is running on a 32-bit Linux machine with the SMP kernel and your system is configured to use between 2 GB and 4 GB of memory (the default configuration of the Large template), perform the following steps after applying an Oracle Patch or an Oracle Patch Set (for example, a Critical Patch Update or the patch set for 10.2.0.4) to your ArcSight Database.

**1** Log into the database machine as the Oracle software owner (by default, Oracle).

- **2** Shut down the Oracle database, the TNS Listener, and all other Oracle services (if any).
- **3** Run these commands:

```
cd $ORACLE_HOME/rdbms/lib
mv ksms.s ksms.s.org; mv ksms.o ksms.o.org
$ORACLE_HOME/bin/genksms -s 0x15000000 > ksms.s
make -f ins_rdbms.mk ksms.o
make -f ins_rdbms.mk ioracle
```
**4** Restart the database server and the TNS Listener.

Restarting the database server enables the ArcSight Database to utilize the extended memory. Oracle cannot restart if this procedure is not followed. If the above commands display errors, call ArcSight Customer Support. If you are using your own Oracle software license, contact Oracle.

### <span id="page-10-0"></span>Usage Notes

ESM v5.0 introduces some new features as well as enhancements to some existing features. There are a few things to consider when using these features. Please review the following points to ensure smooth operation.

### <span id="page-10-1"></span>Actors and Category Models

It is possible that during the actor import process from the Actor Model Import connector, one or more actor import files containing data for multiple actors may not have imported successfully into the Manager. This can happen because of network connection problems, an out-of-memory error, or some other problem that caused the import of that file to fail. Please see bug number ["66978" on page 18](#page-21-0) for more details on this.

Category models are in beta state. ArcSight recommends defining two to three category models at the most.

### <span id="page-10-2"></span>Domain Field Sets

Domain Field information is contained in the AdditionalData structure. However, you may have additional data that are not Domain Fields which you would like to persist in the AdditionalData table. In this case, ArcSight recommends that the length of the name of the AdditionalData be 40 characters or less. Anything more than 40 characters will result in the event not being persisted.

Domain fields are not supported in event-based active lists and Pattern Discovery. An event-based active list cannot be populated if it contains a Domain field. Pattern Discovery does not support domain field sets.

### <span id="page-10-3"></span>Global Variables

Variables using Group, List, and Category Model functions are evaluated on the Manager, not directly on the Console, and are referred to as "remote" variables.

These remote variables are evaluated only once on the console for any given event or resource. Therefore, the value of the variable on the Console will not change if the

underlying data is modified that would result in a different value for the variable. New events (in events channels) and resources (in resource channels) will evaluate the variable again, and you will see the updated value.

Because not all variables can be calculated on the Console, there may be a delay in returning values from variables calculated "remotely" on the Manager.

### <span id="page-11-0"></span>Asset Aging

After the upgrade and before running any asset aging tasks, manually validate your assets by running the following command from the Manager's /bin directory:

arcsight resvalidate -persist

This is important especially if you have assets in the system zones.

### <span id="page-11-1"></span>Embedded and External Browsers

The Console's embedded browser is not supported on the following platforms. Consider using an external browser instead, and use the 32-bit version of the browser. You select the browser at installation time or change it in your Console's Preferences menu.

- Red Hat Linux 5
- 64-bit Macintosh
- 64-bit Windows

On 64-bit platforms, use the 32-bit version of the browser.

### Browsers and Custom View Dashboards

With dashboards in custom view mode, the dashboard may not launch or charts are not displayed. This is because the Adobe Flash Player is required and you are either using the embedded browser or the 64-bit external browser. If you are using a 64-bit browser, change that to 32-bit in your Console's Preferences menu and then download Adobe Flash Player.

If you are using an embedded browser, download Mozilla Firefox 2 or 3, then restart the Console. The embedded browser copies the Adobe Flash Player from Firefox. You need not change any Preference settings in this case. You may continue to use Internet Explorer and uninstall Firefox if you want.

Refer to the following site for more information about the Adobe Flash Player plugin and 32-bit browsers:

<http://kb2.adobe.com/cps/000/6b3af6c9.html>

### <span id="page-11-2"></span>ArcSight Web

ArcSight Web provides monitoring and investigation access to data derived from global variables in dashboards, channels, and reports.

Data fields derived from global variables provide the same drill-down investigation from active channels and dashboards that regular event fields do.

Global variables operate on regular event fields, assets, cases, and actors. For more about monitoring and investigating events from ArcSight Web, see the ArcSight Web User's Guide.

### <span id="page-12-0"></span>Query Viewers

Query viewers and channels display results from variable calculations differently. For example, a value may be displayed as  $-0.1$  in a query viewer, and  $-0.0999999999999...$ in a channel. Please see bug number ["62109" on page 16](#page-19-0) for more details on this.

### <span id="page-12-1"></span>Scheduled Tasks

If the trigger time for a particular scheduled task run happens to fall during the transition time from daylight savings time (DST) to standard time (ST) or vice versa, the interval for that particular run will not be the expected interval.

Time zones that honor DST have a period of time that occurs twice during the transition from DST to ST. For example, in the US when changing from DST to ST, this hour occurs once while the DST is still in effect and again after switching to the Standard Time. The transition period occurs at 2 am, therefore 1:00:00 am - 1:59:59 am occurs twice (1:00:00 am PDT - 1:59:59 am PDT and 1:00:00 am PST - 1:59:59 am PST), where 1:00 am PST is 60 minutes after 1:00 am PDT. In this example, if the scheduled task is due to trigger any time between 1:00:00 am - 1:59:59 am, the interval for that particular run of the scheduled task will not be as expected.

Similarly, when the time changes from ST to DST, the 1:00:00 am - 1:59:59 am hour does not occur at all. The local time changes directly from 12:00 am to 2:00 am. So, if your scheduled task run was scheduled to trigger between 1:00:00 am - 1:59:59 am, the interval for that particular run will be off by an hour.

The interval calculation for subsequent scheduled runs do not get affected.

Currently, there are four time zones that are not supported in ESM:

- Kwajalein
- Pacific/Kwajalein
- Pacific/Enderbury
- Pacific/Kiritimati

These time zones fall in two countries, Marshall Islands and Kiribati.

### <span id="page-12-2"></span>Documentation-Related Notes

The following items were inadvertently left out of the ESM documentation and should be reviewed in addition to the ESM documentation.

- The standard content that supports tracking actor configuration changes has been updated from the lists published in the ESM User Guide (Actors > Actor-Related Resources Provided in Standard Content > Tracking Actor Configuration Changes Using Standard Content).
- The following steps for how to create an asset filter were inadvertently left out from the documentation.
	- **a** In the Navigator panel, go to Assets. Right-click any group and select **New Group**
	- **b** Add one or more assets to the new group
- **c** Highlight the new group, right-click and select **Show Filter**. The results will display in the Viewer panel.
- **d** In the Viewer panel, right-click the filter and select **Save Filter**. Give the filter a name.
- **e** In the Navigator panel, go to filters. You can edit the new filter by double-clicking it, or right-click and select **Edit**.
- **f** Remove the condition for the asset group ID that has only resource ID.
- **g** Select Asset tab, add the same asset Group with a name of the resource group from the drop-down menu.
- **h** Click **Apply** to save the selected asset group
- **i** Click **Apply** to save the filter
- Steps to troubleshoot why a domain field isn't populating when you think it should.
	- **a** Temporarily enable additional data persistence in server.properties to allow troubleshooting (requires Manager restart):

turbo.enabled=false

- **b** Ensure that the additional data name and domain field name match exactly. Field names are case-sensitive.
- **c** Check that the data type set for the data on the FlexConnector matches the data type specified for it in the domain field. ESM writes a log entry every 15 minutes that indicates whether a domain field name matches, but the data type doesn't.

Search the ArcSight log file for the following text:

"AdditionalDatas had processing errors"

**d** Verify that the event is relevant to the domain.

By default, ESM considers an event relevant to a domain if 80% of the event's additional data belong to that domain. For example, if an event has 10 additional data fields, at least 8 of them must match the domain fields in the domain field set.

The default property can be changed in server.properties:

domain.event.relevance.percentage=0.8

- **e** Reset turbo.enabled=true; restart the Manager.
- The ESM User Guide topic Creating Rule Actions > Rule Actions > "Create a New Case" and "Add to Existing Cases" contains an example for calculating a case name dynamically. That example uses the static case name "Suspicious Login Attempts," and instead, the example should show a dynamic name, such as "Suspicious Login Attempts \${GetMonth}" where GetMonth is a variable name.

On selecting the option "Calculate case name dynamically", the rule action will evaluate the dynamic case name and will pick the existing case with the matching with the name.

- Make note of the following updates about the custom view dashboards interface, which may differ from what is published in the ESM v5.0 User Guide:
	- $\bullet$  To activate a context menu, use Alt + left click.
	- Custom view dashboards do not support drill-down on events.

 User has to refresh the dashboard manually to see a change made from another Console.

## <span id="page-14-0"></span>Open Issues in v5.0 GA

The following issues are either new or carried forward from previous ESM releases and remain open in v5.0 GA. These open technical issues merit your review to avoid difficulties.

## <span id="page-14-1"></span>Installation and Upgrade

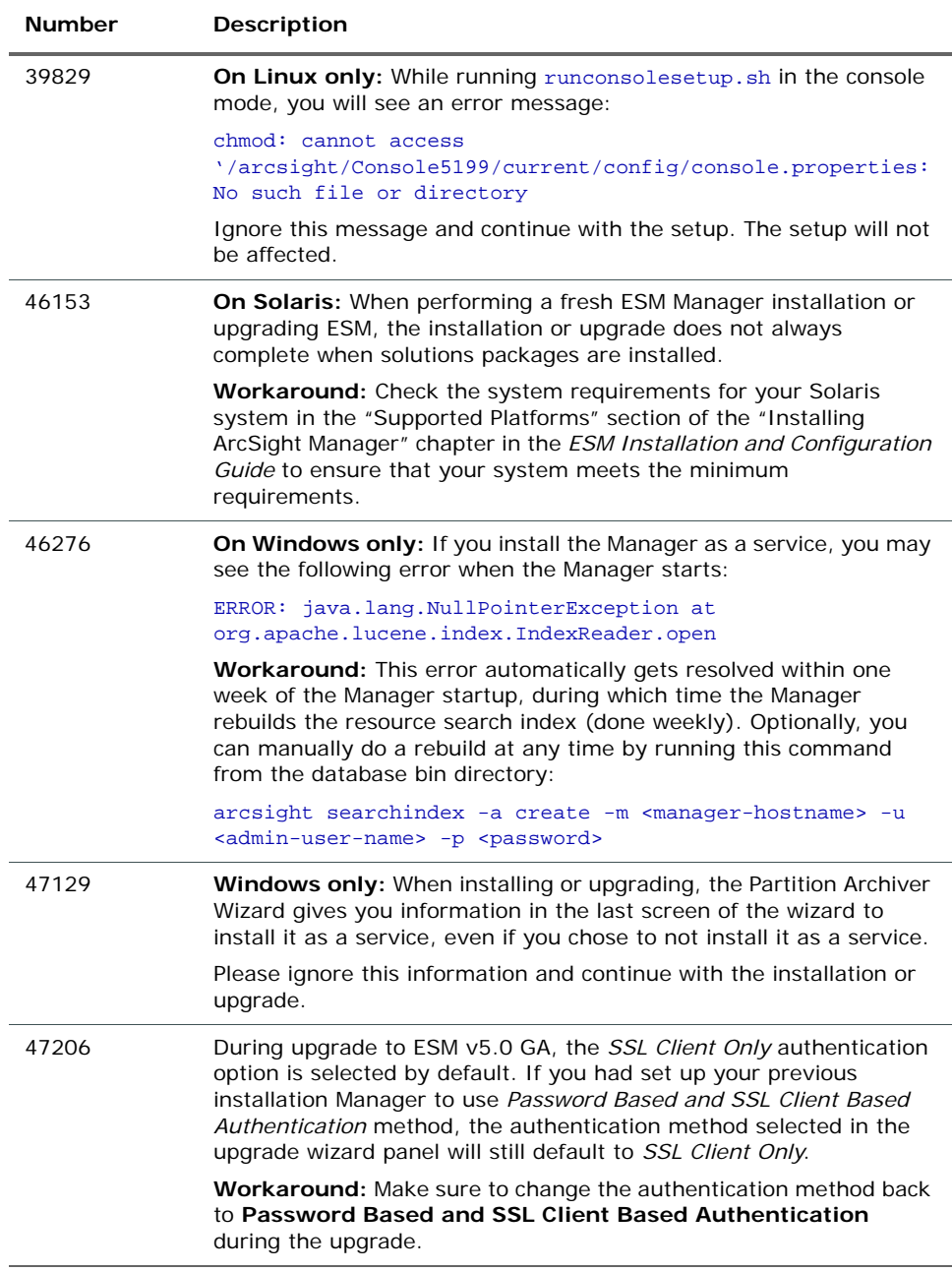

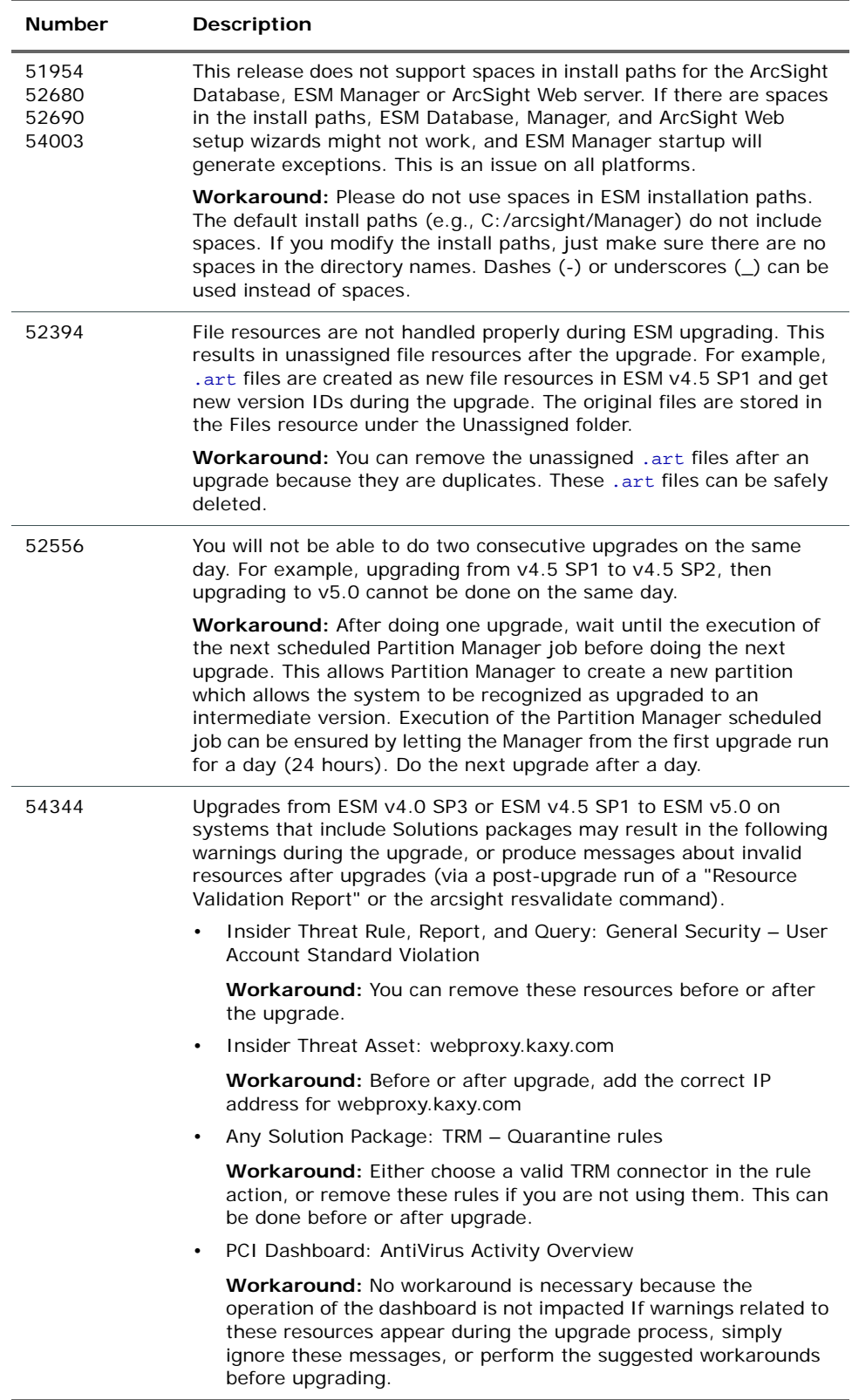

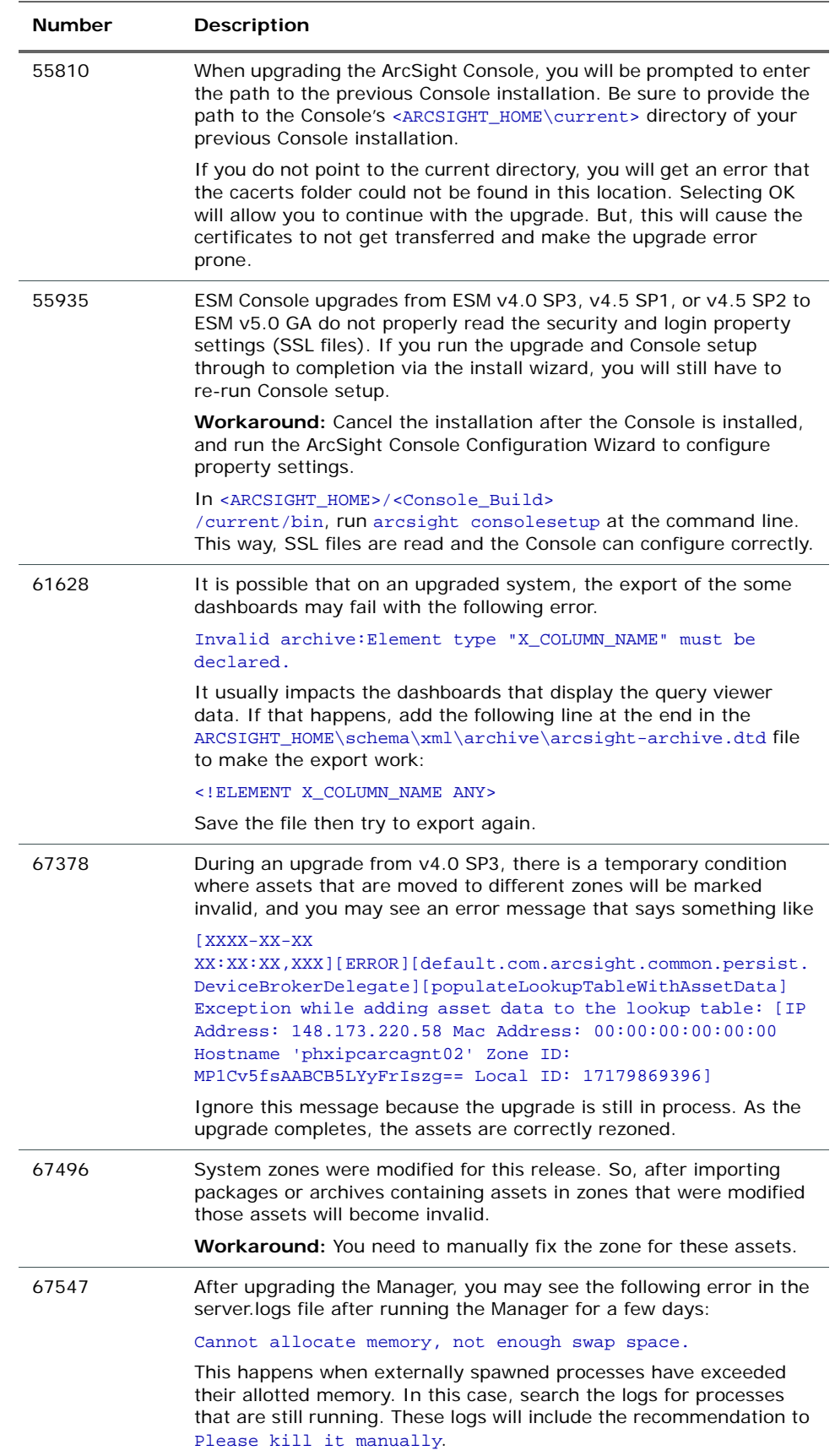

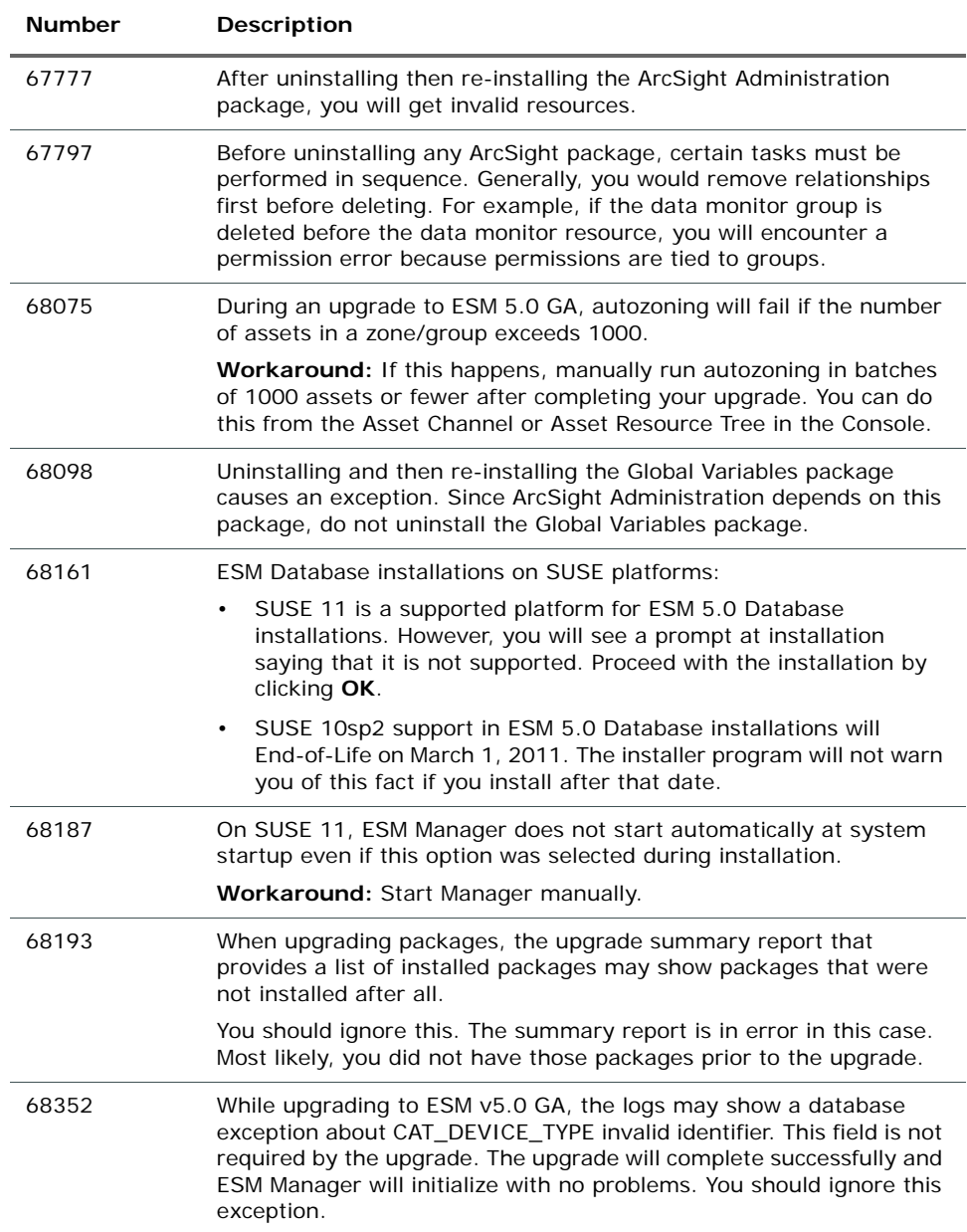

## <span id="page-17-0"></span>ArcSight Database

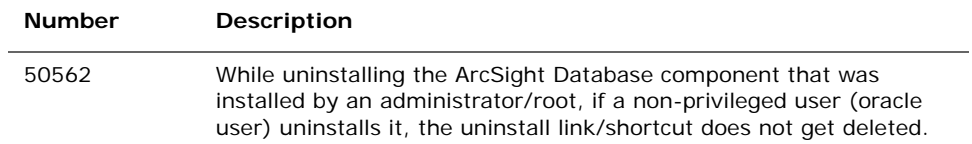

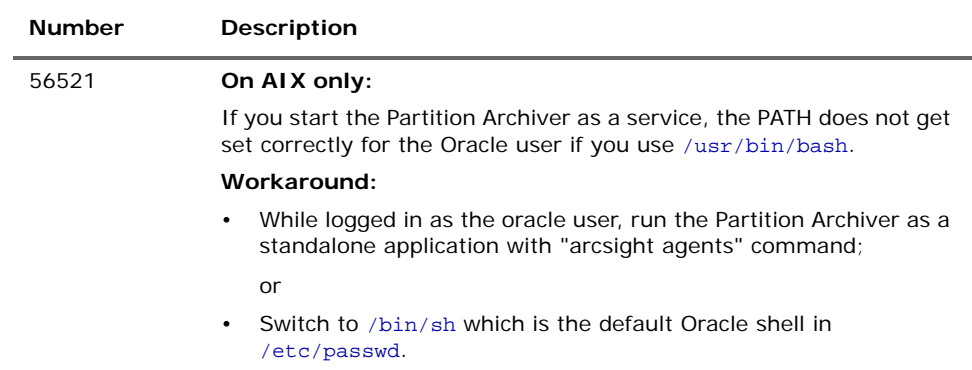

# <span id="page-18-0"></span>ArcSight Manager

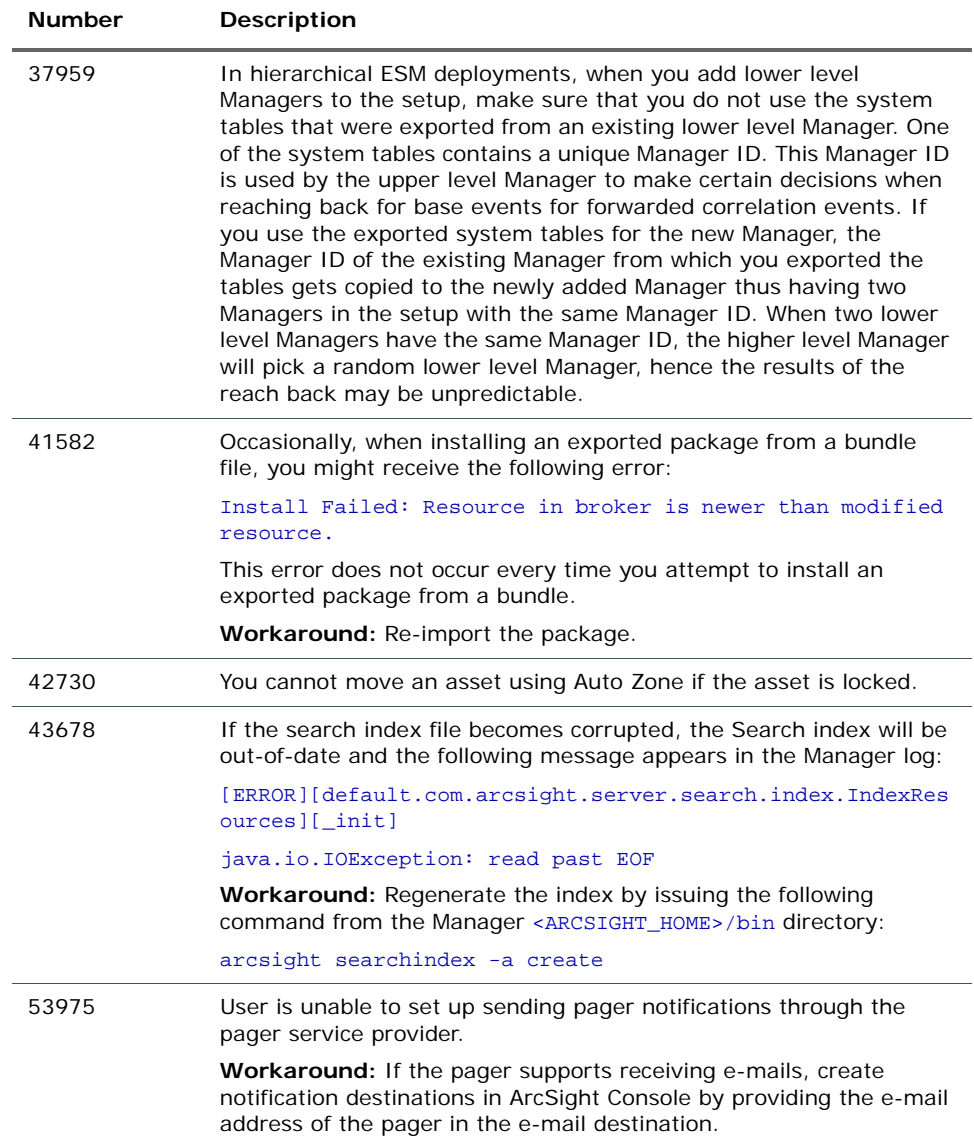

<span id="page-19-0"></span>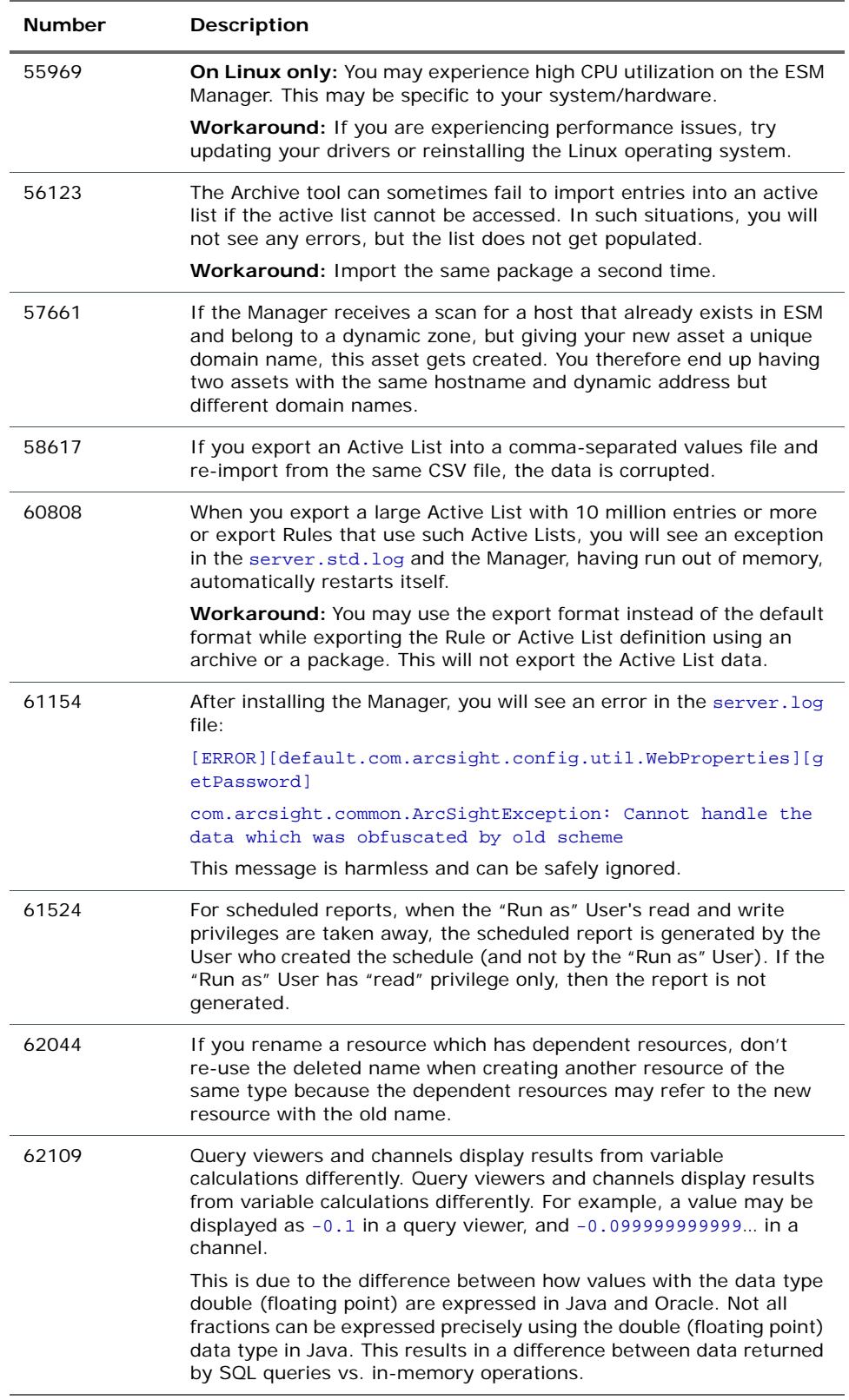

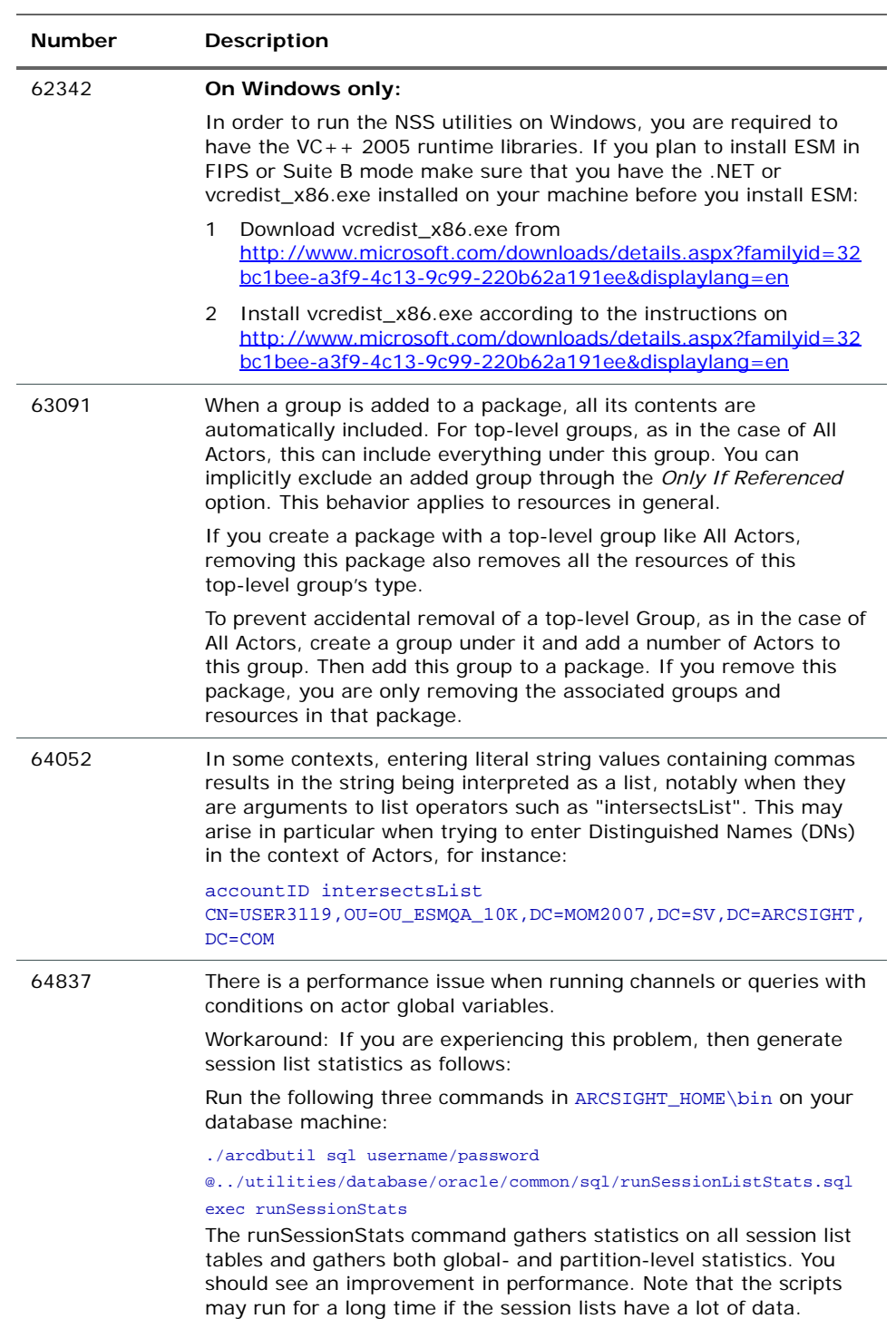

<span id="page-21-0"></span>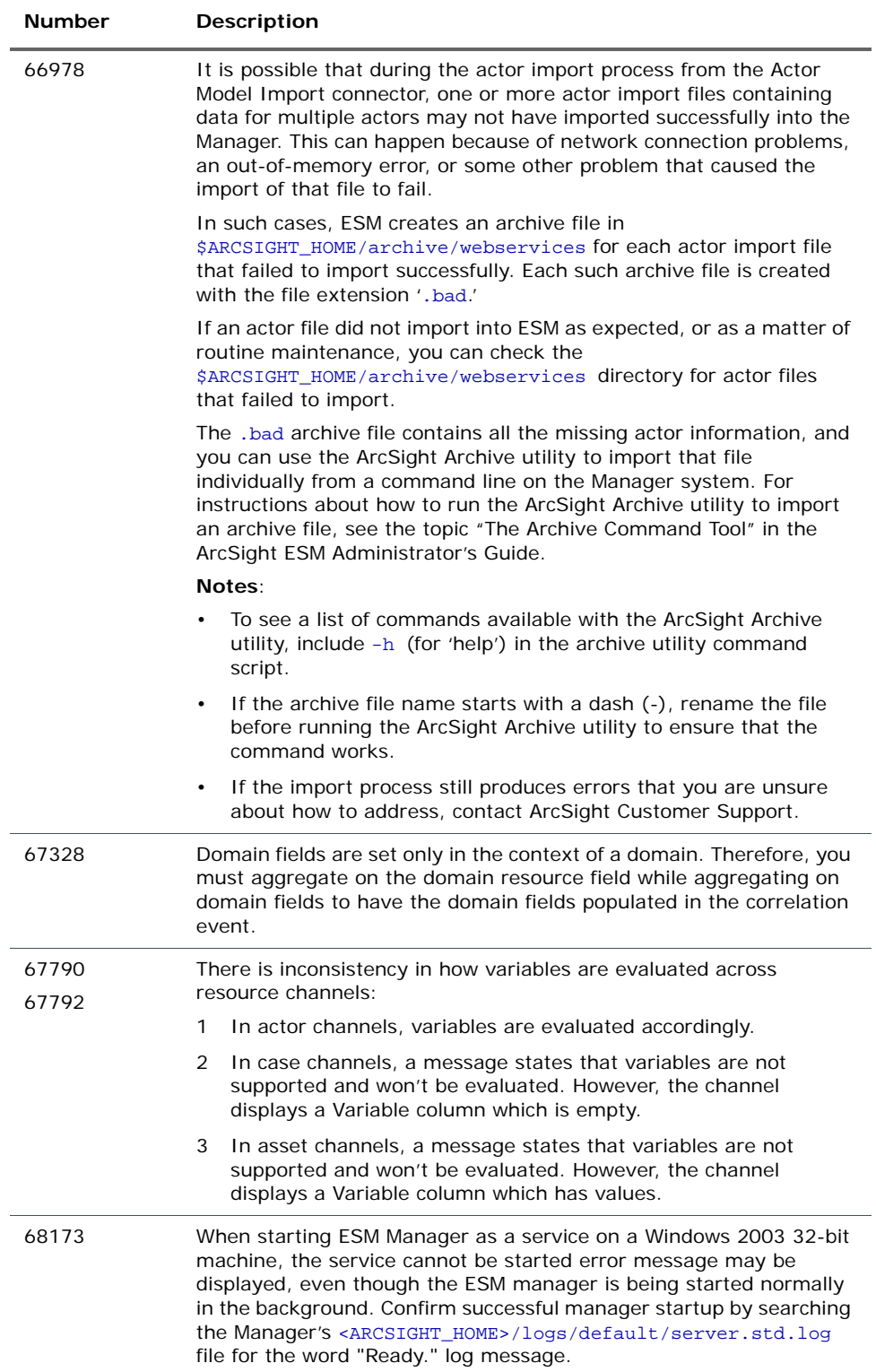

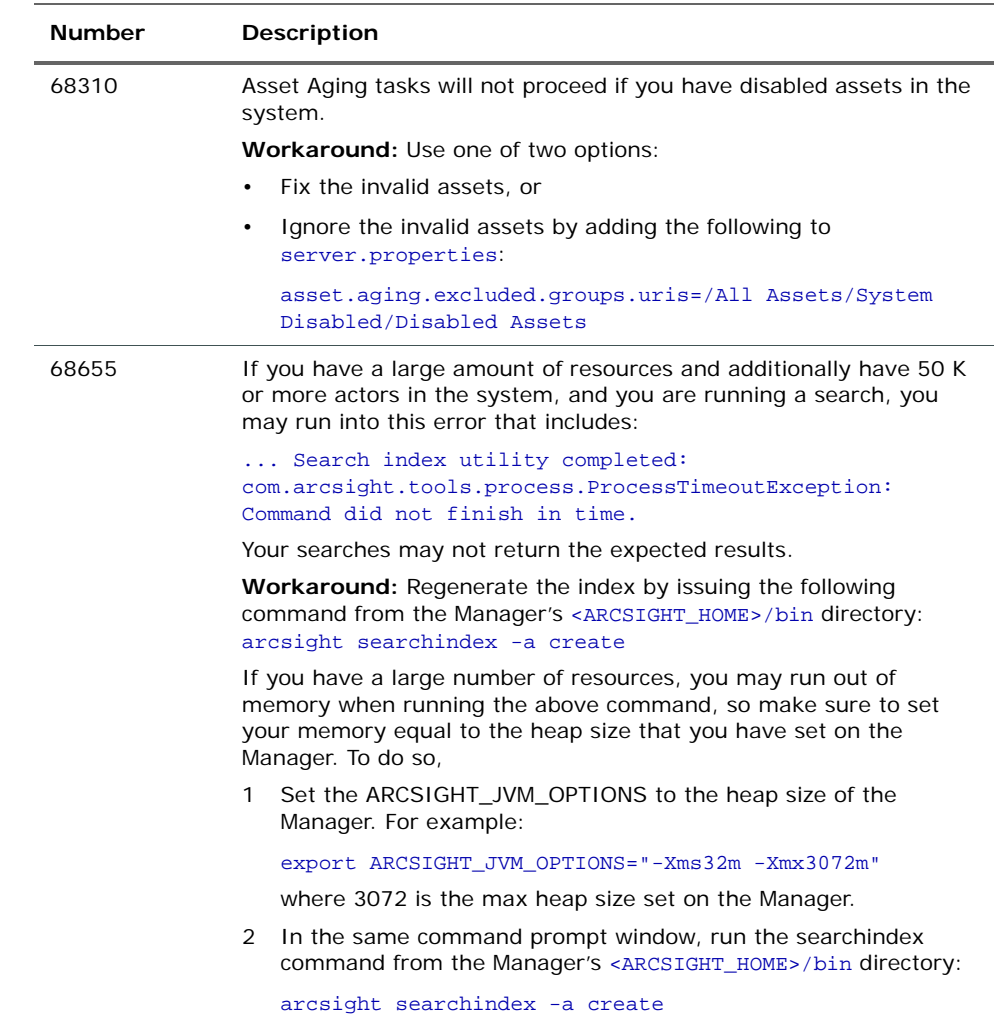

## <span id="page-22-0"></span>ArcSight Console

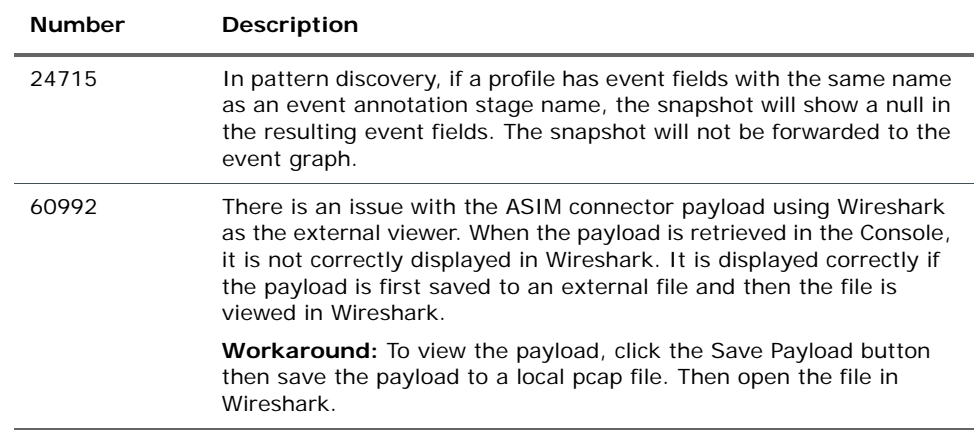

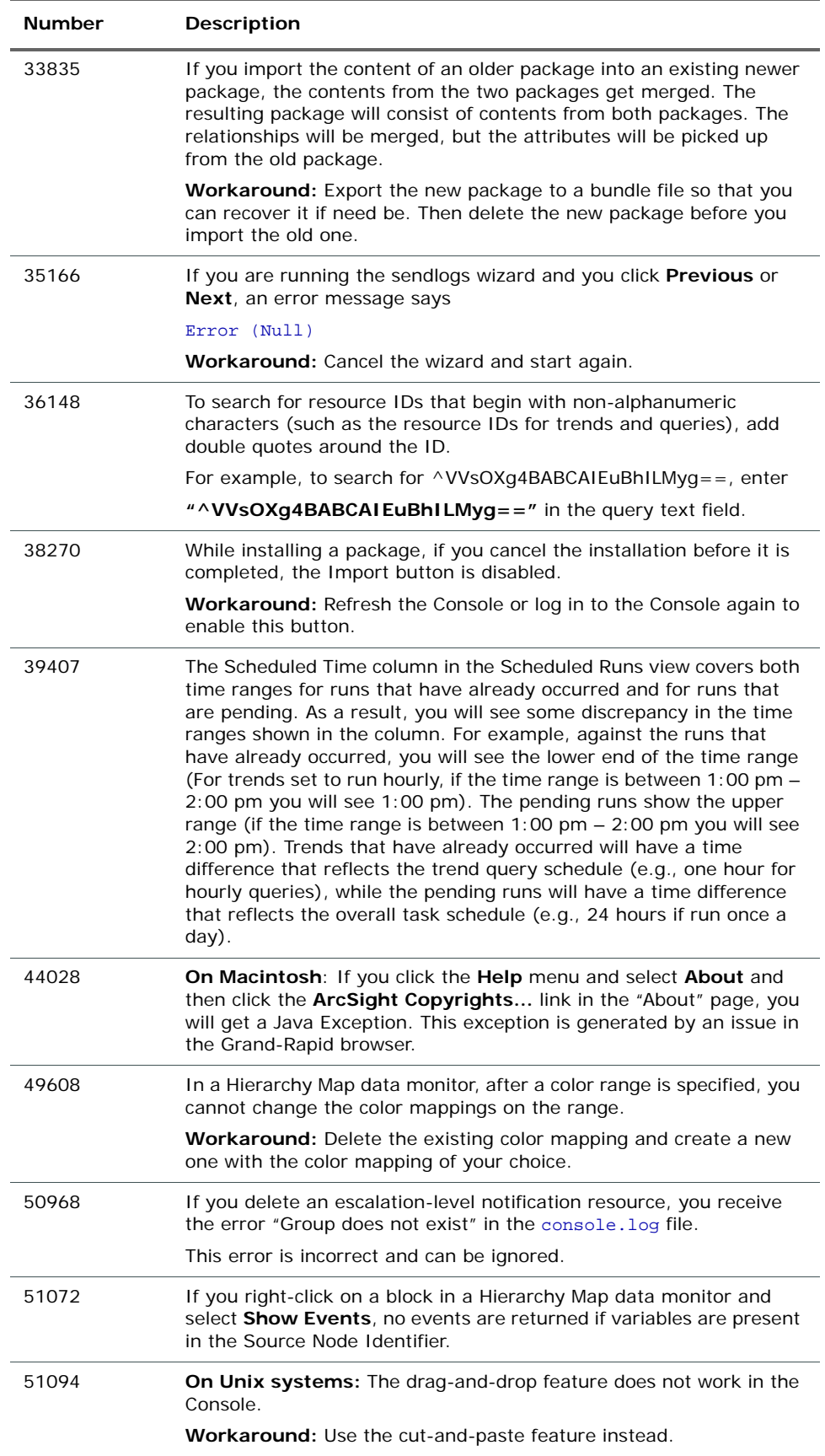

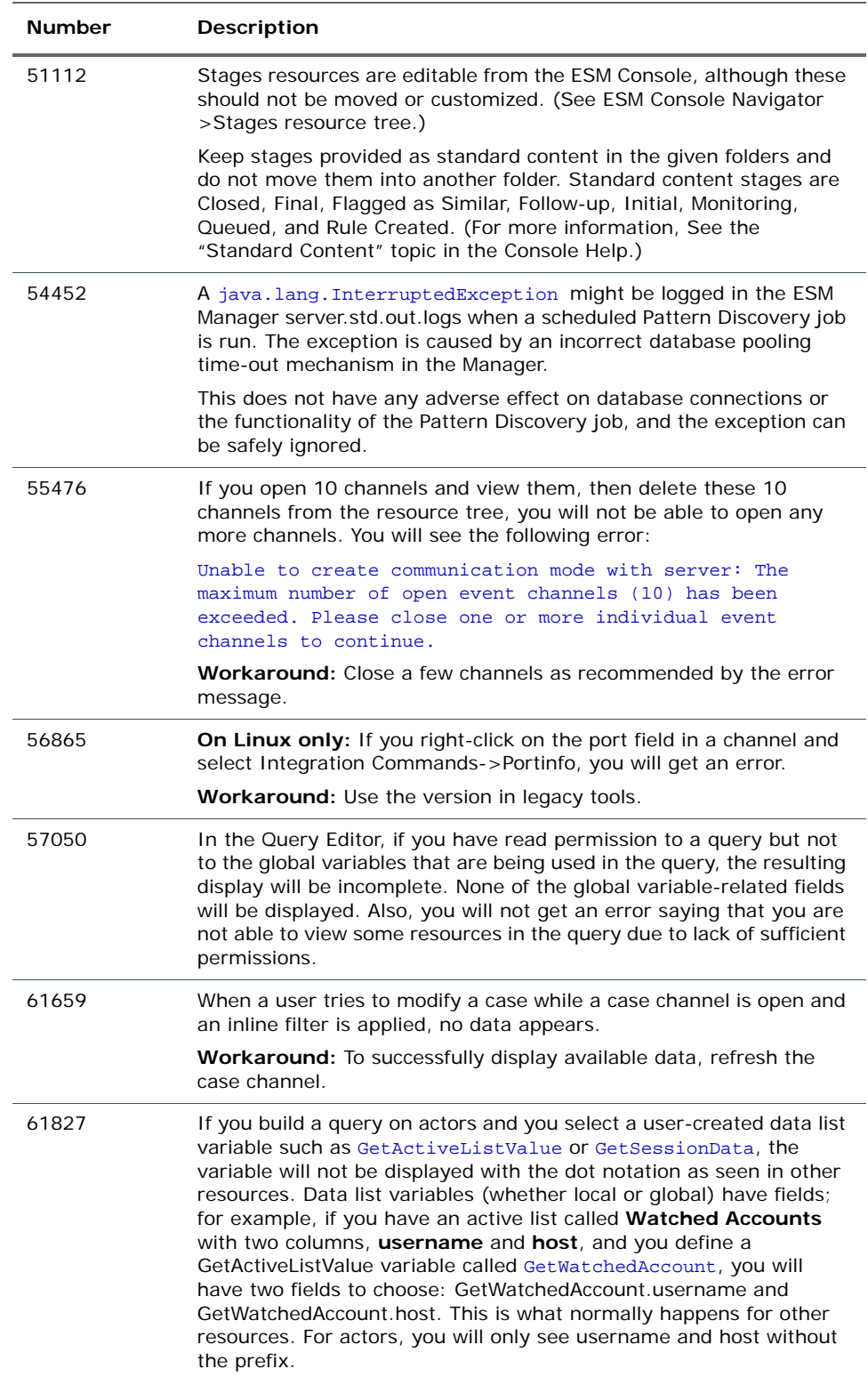

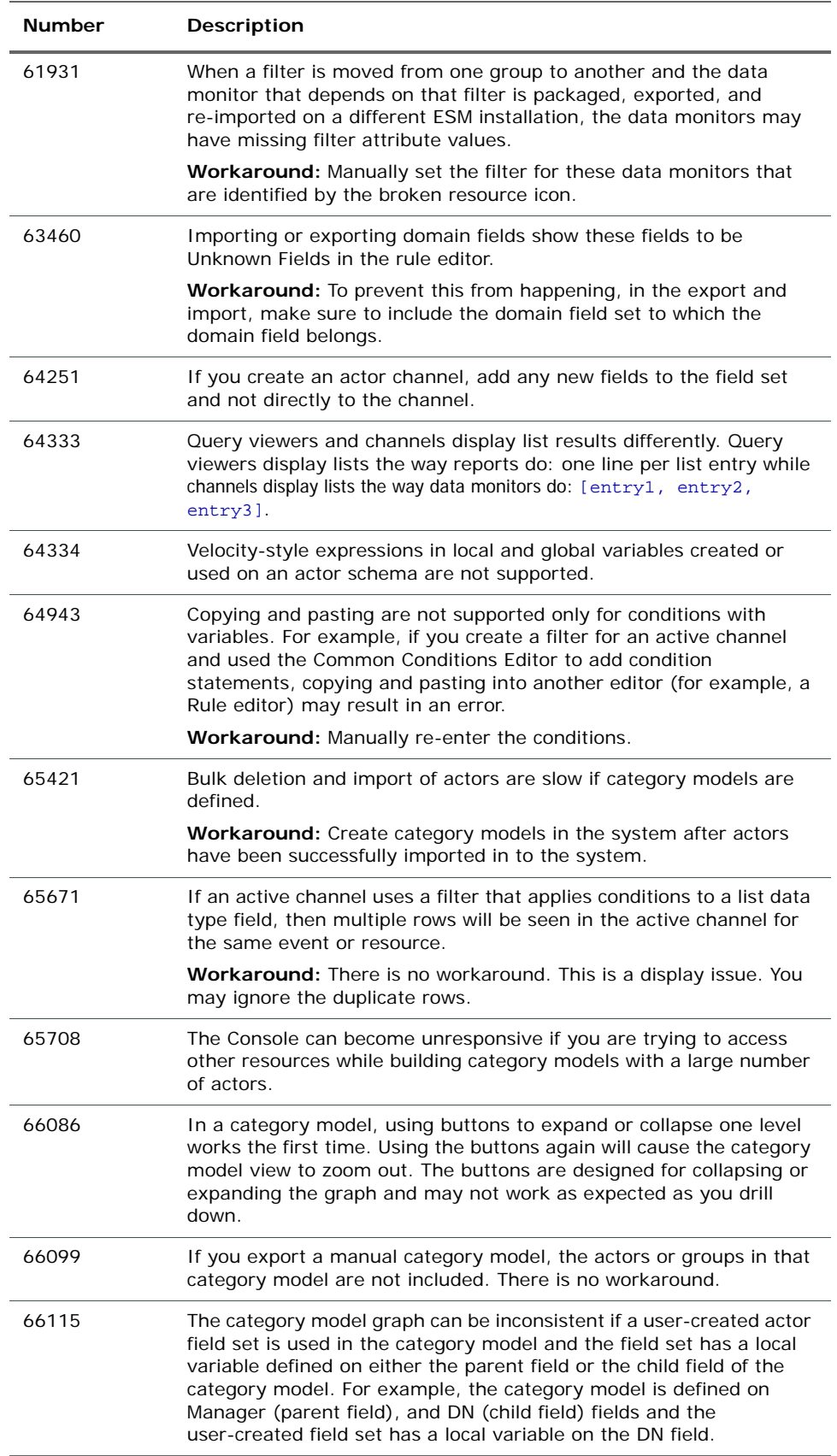

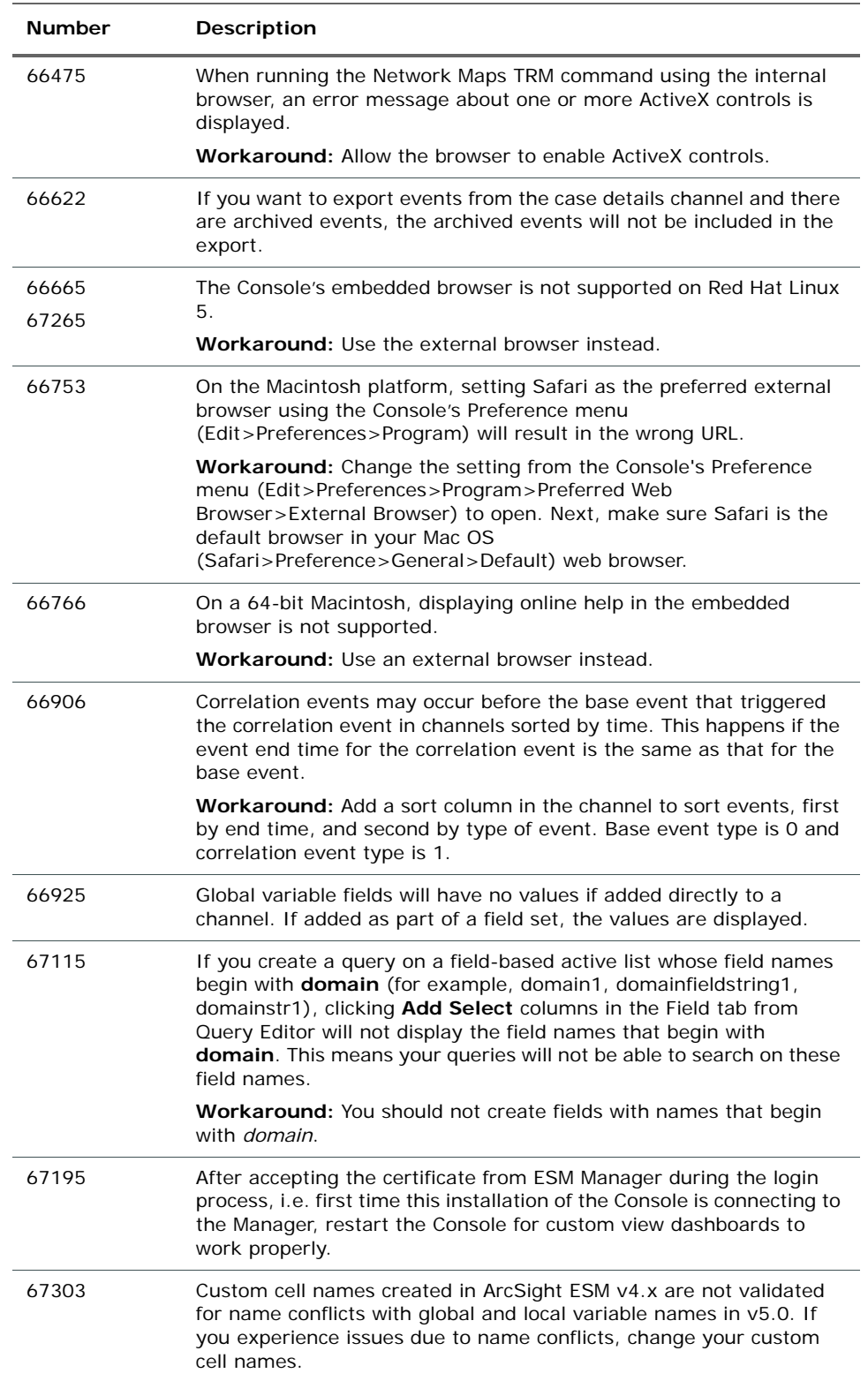

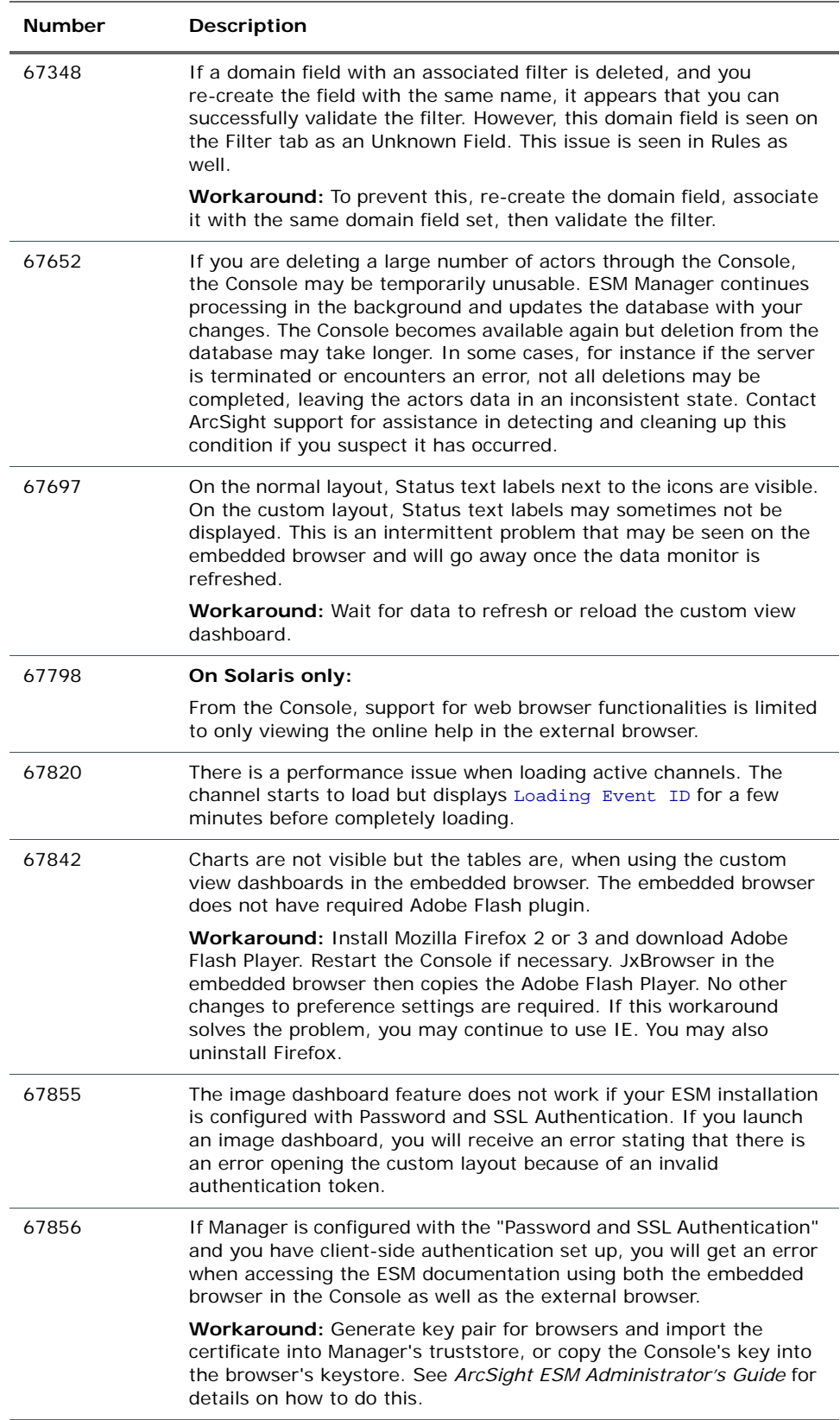

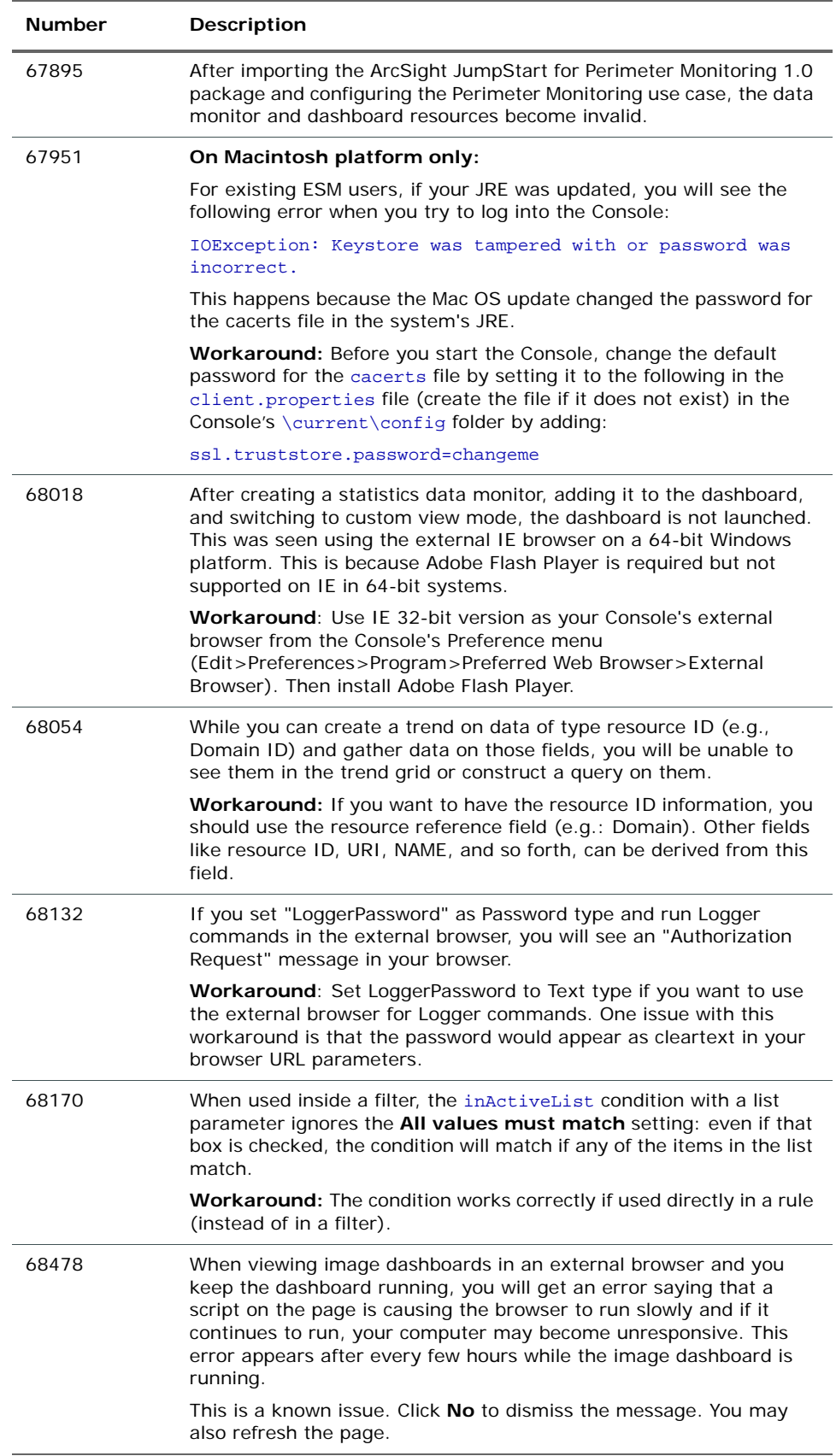

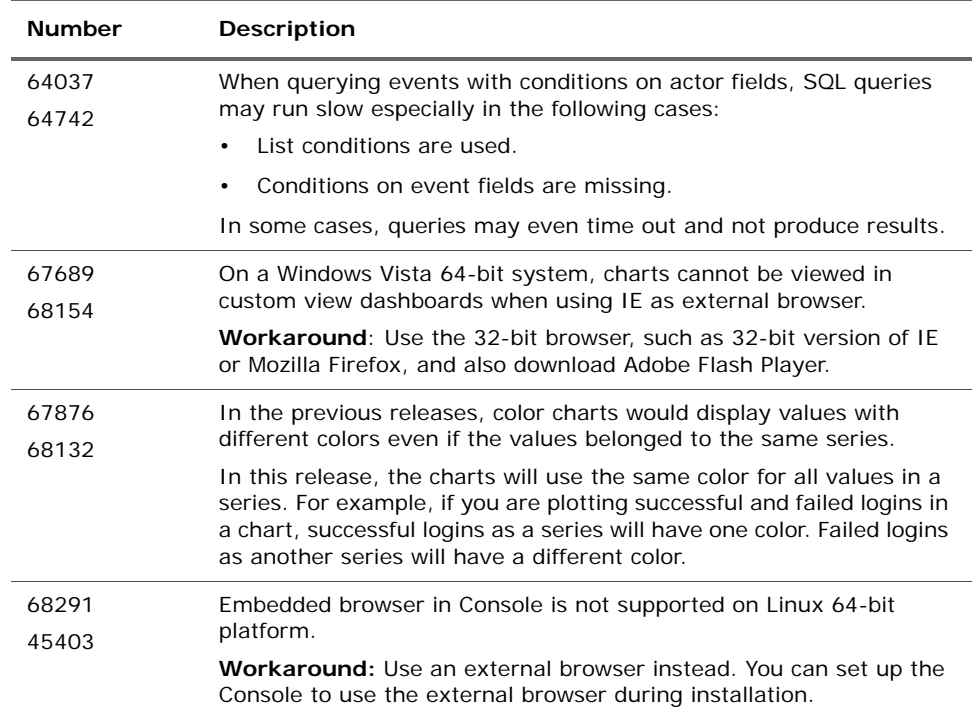

## <span id="page-29-0"></span>ArcSight Web

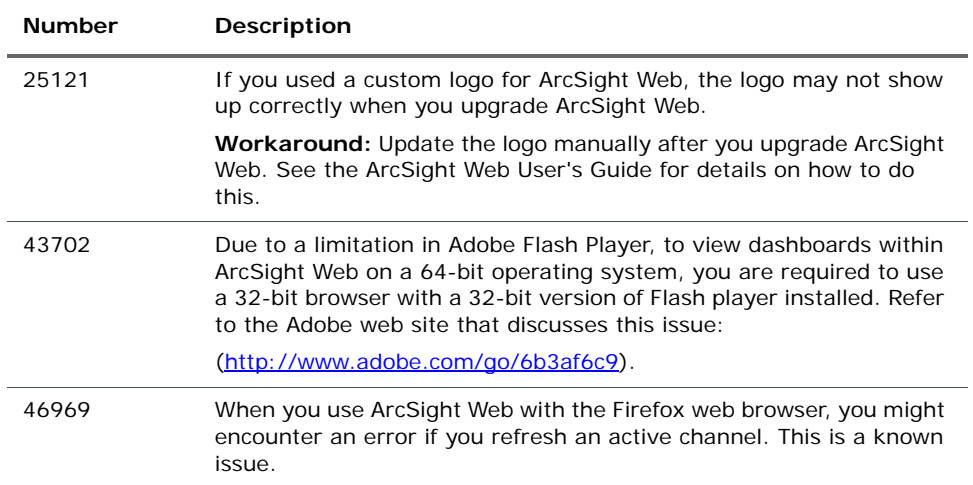

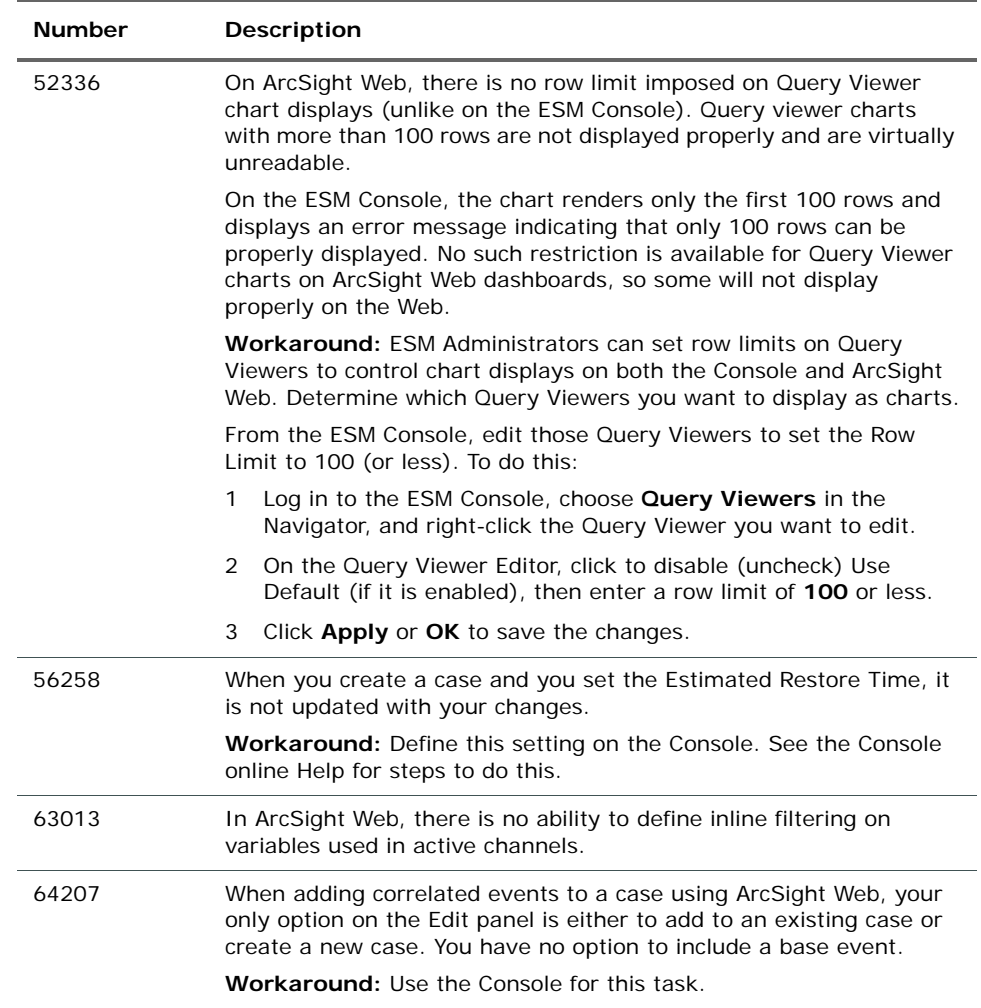

## <span id="page-30-0"></span>ArcSight Connectors

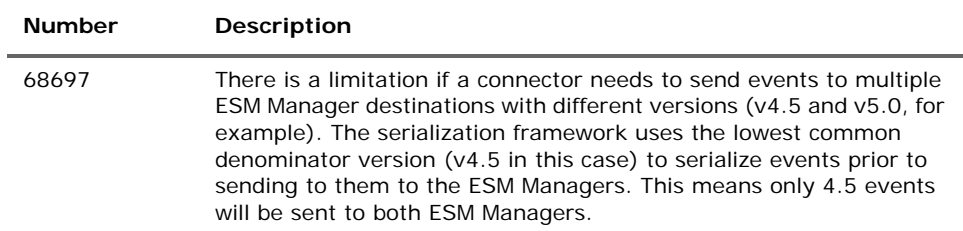

## <span id="page-31-0"></span>Analytics

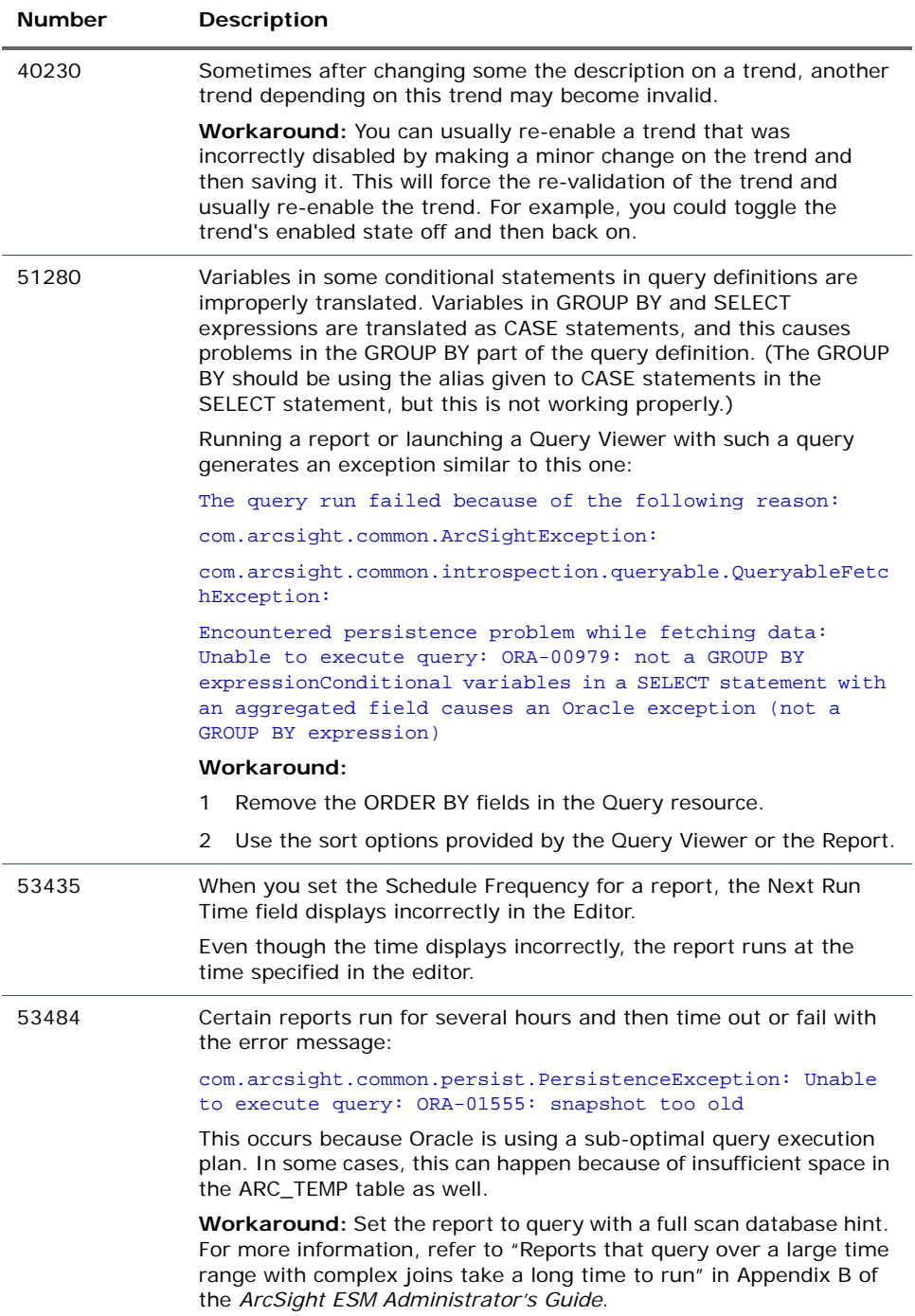

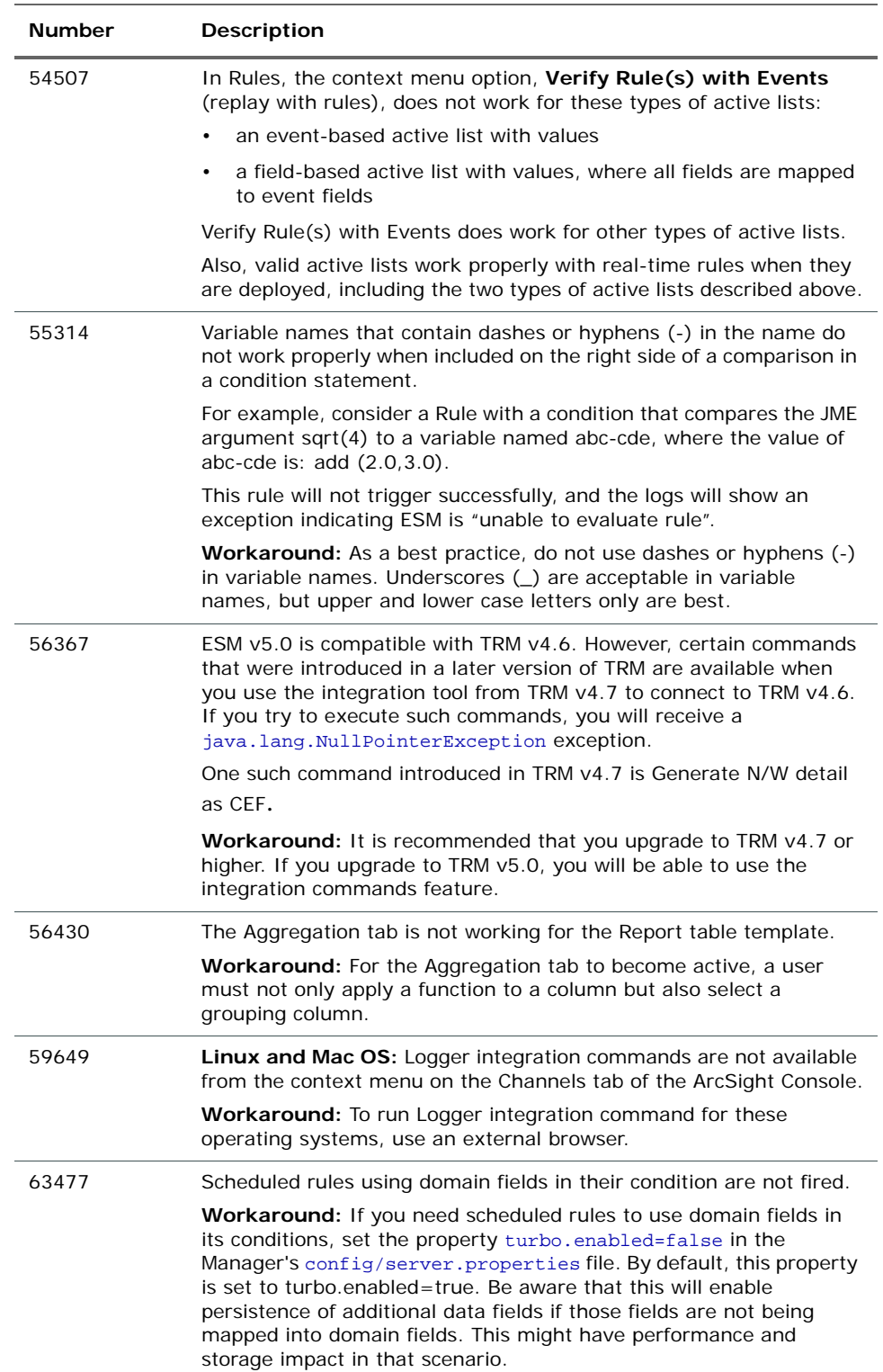

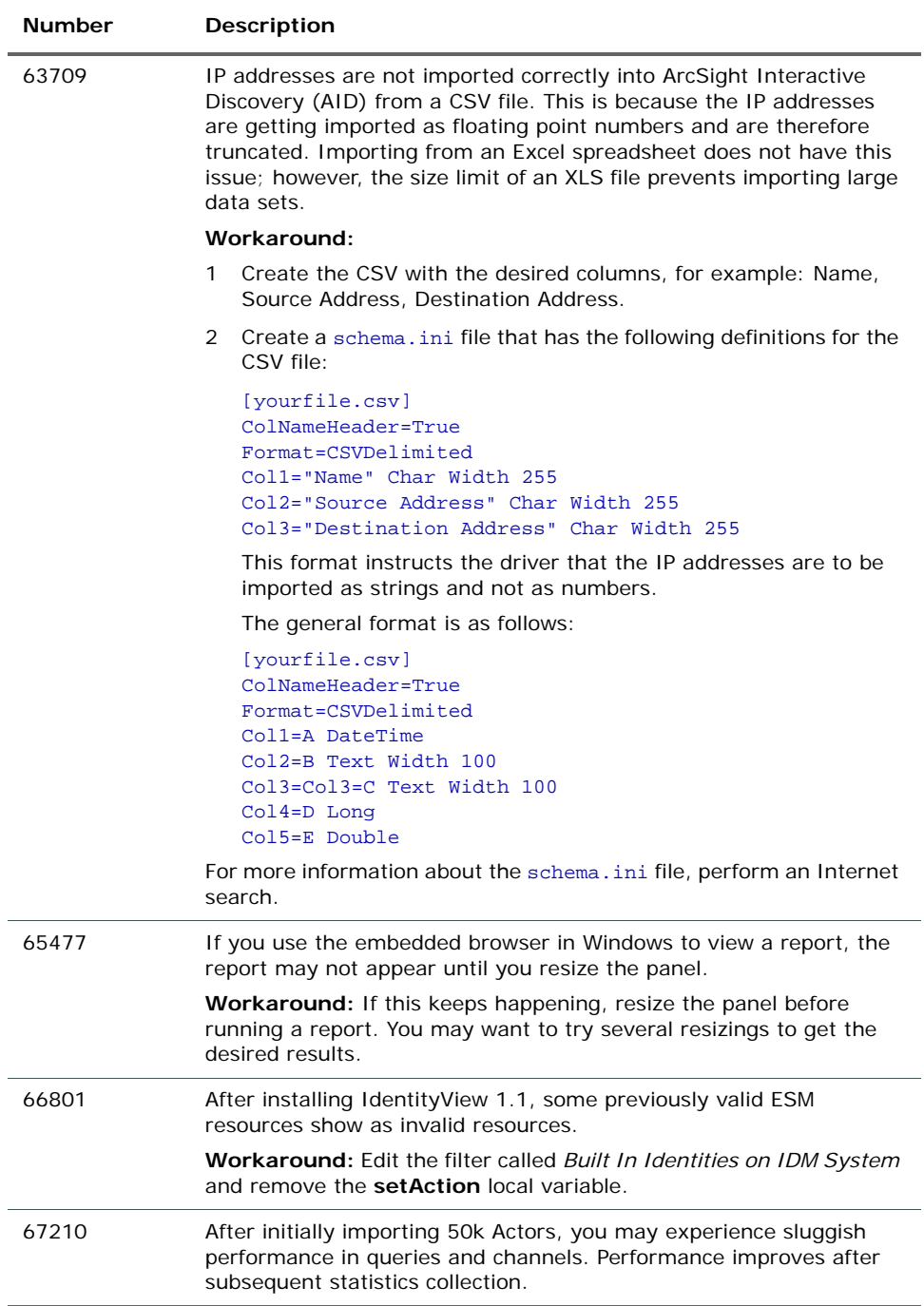

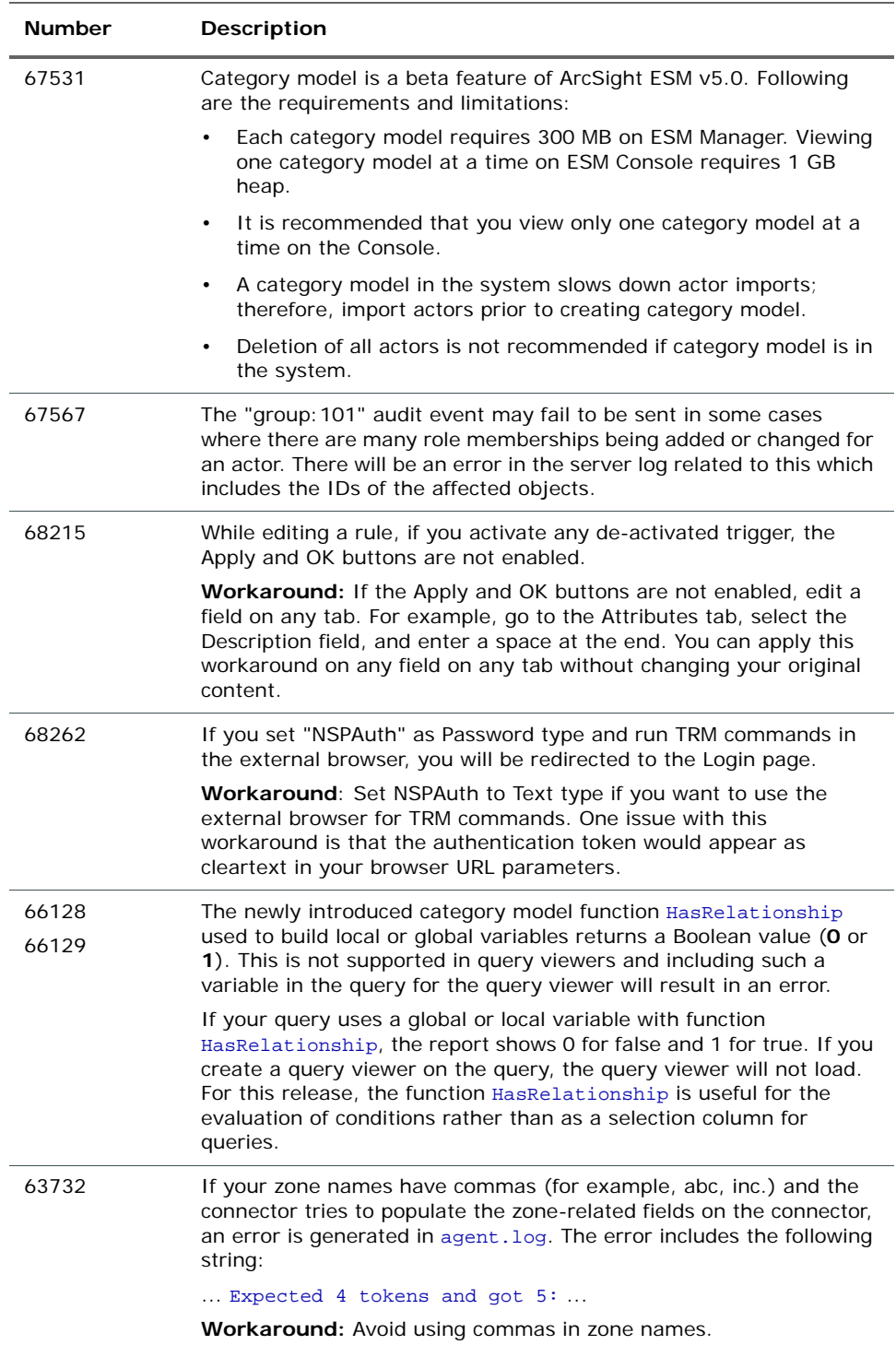

### <span id="page-35-0"></span>Localization

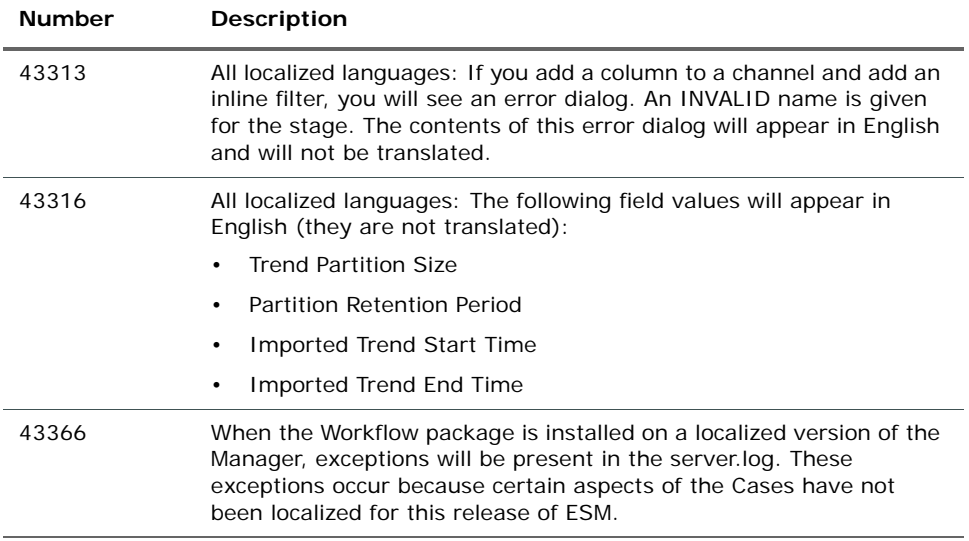

## <span id="page-35-1"></span>Issues Fixed in v5.0 GA

The following issues were addressed in this release.

### <span id="page-35-2"></span>Install and Uninstall

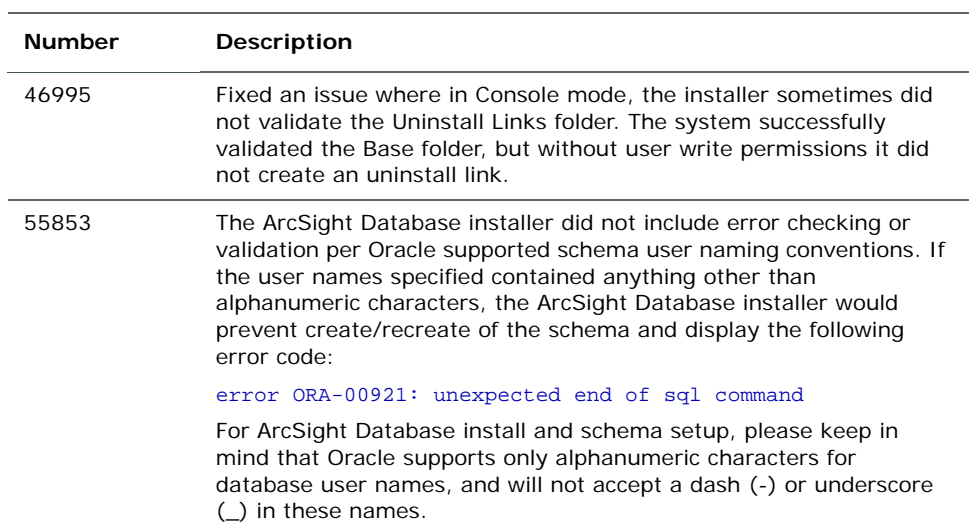

## <span id="page-36-0"></span>Upgrade

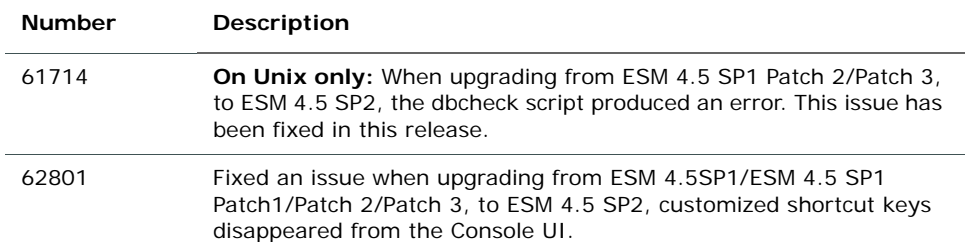

## <span id="page-36-1"></span>ArcSight Database

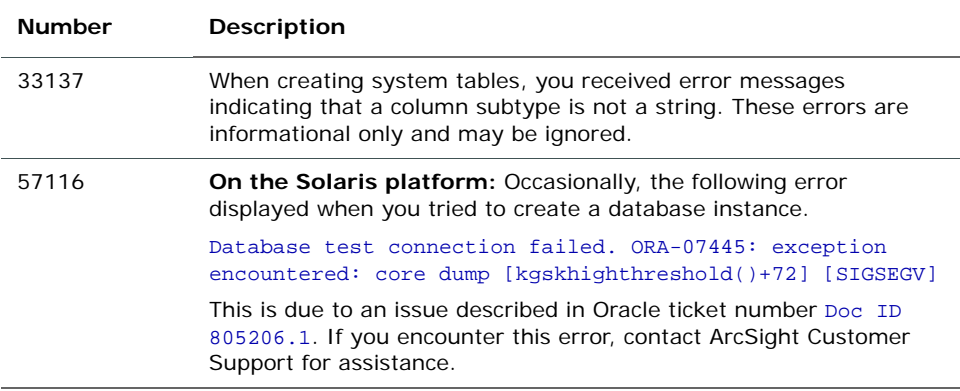

## <span id="page-36-2"></span>ArcSight Manager

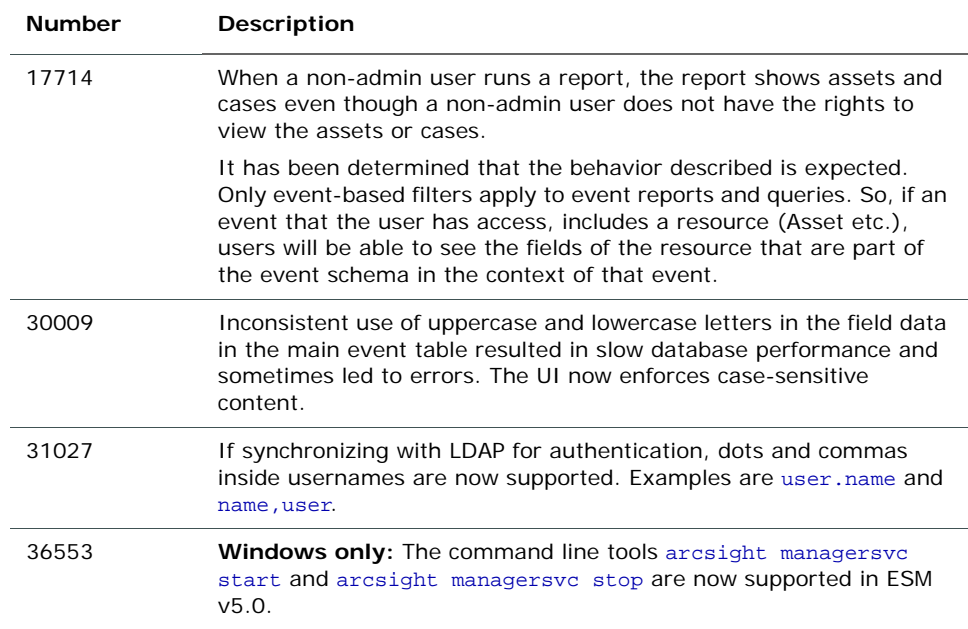

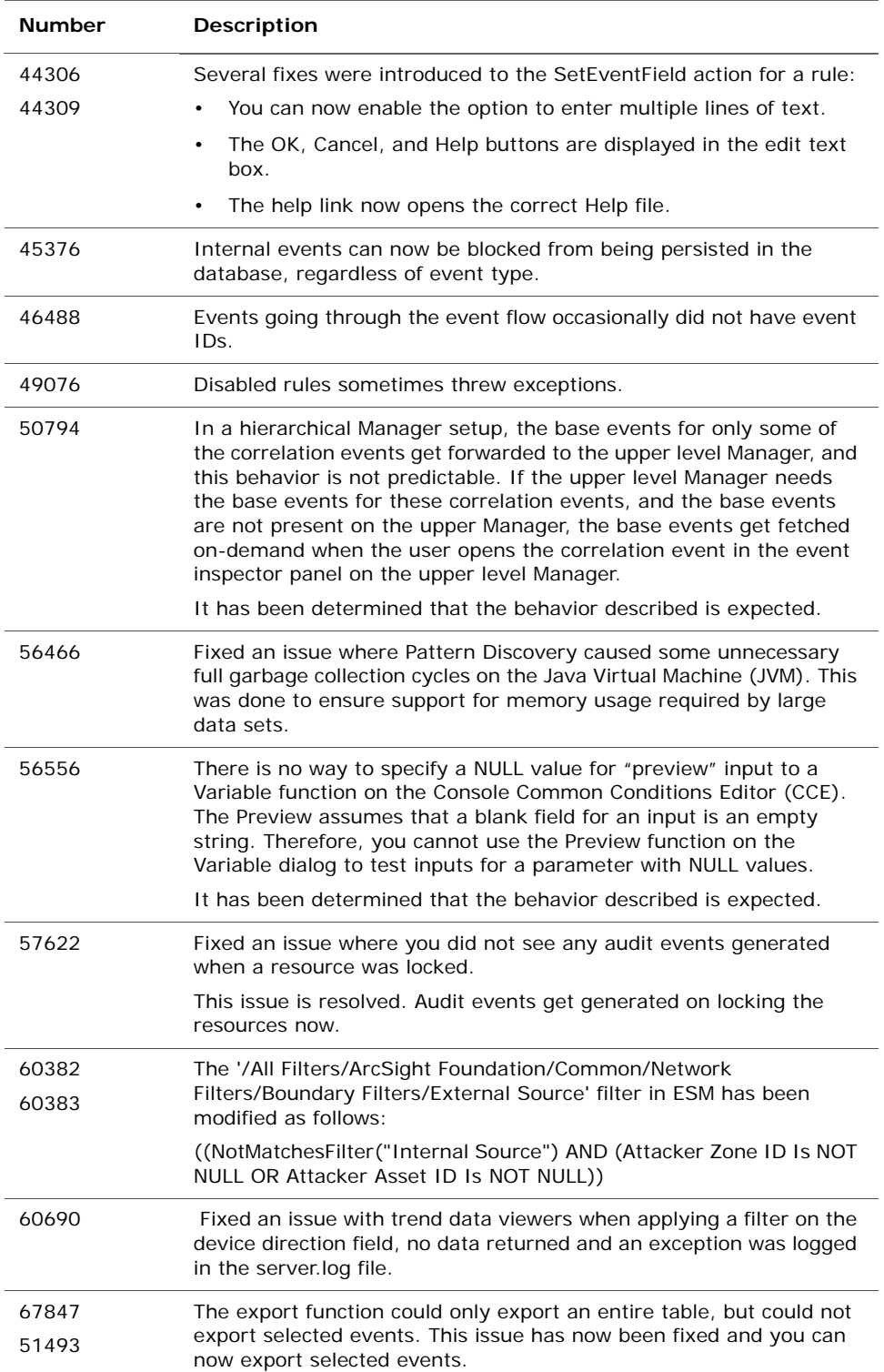

## <span id="page-38-0"></span>ArcSight Console

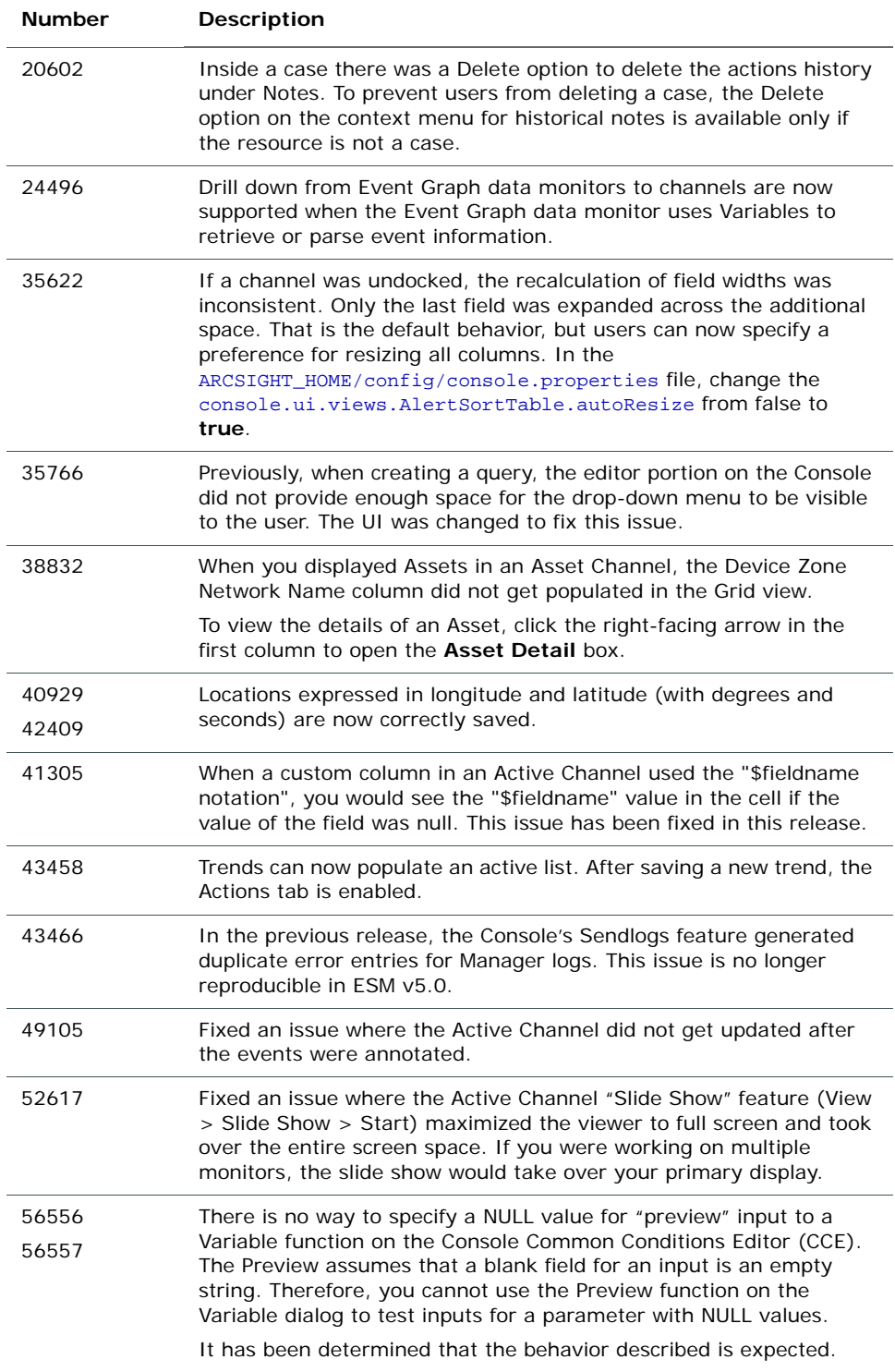

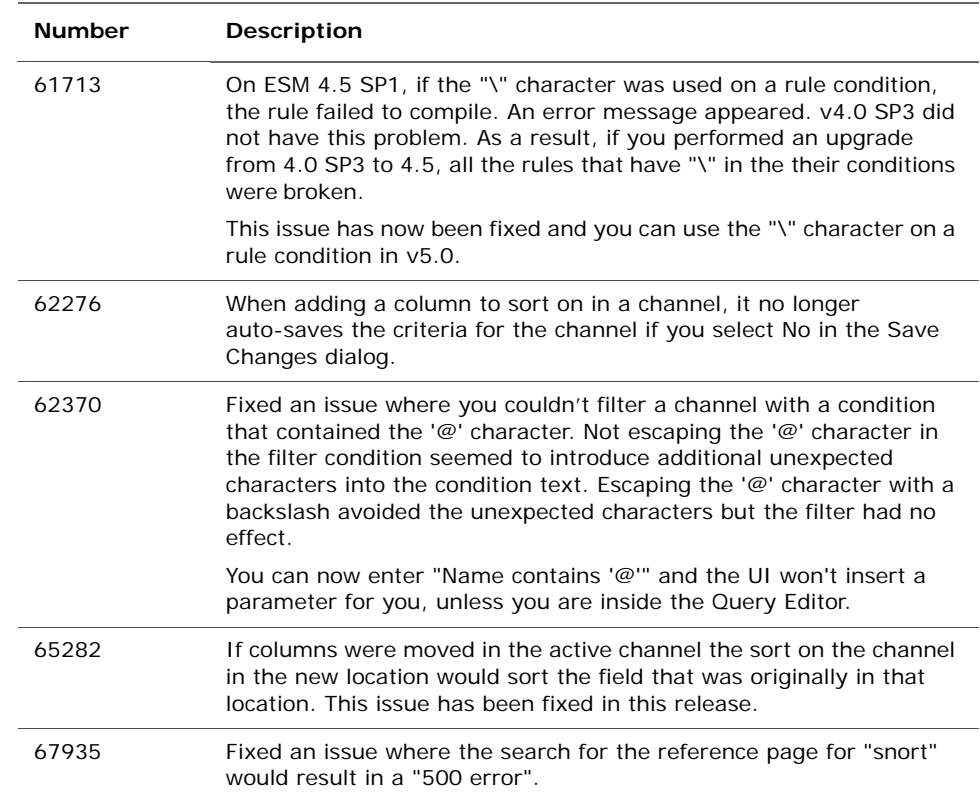

## <span id="page-39-0"></span>ArcSight Web

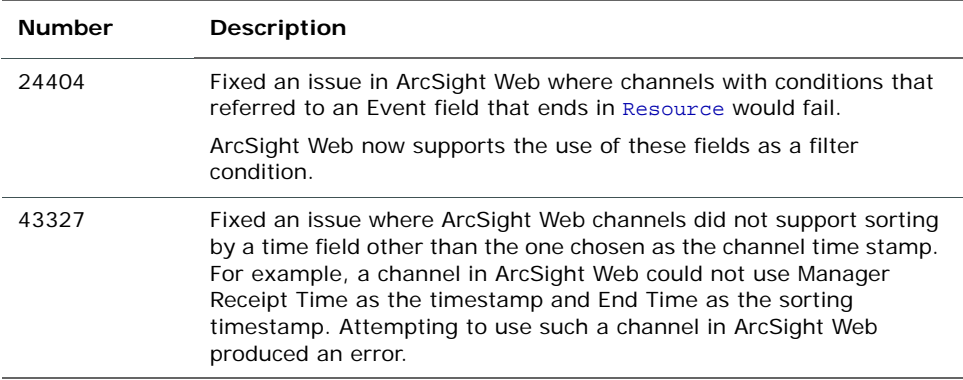

## <span id="page-39-1"></span>DST Issues

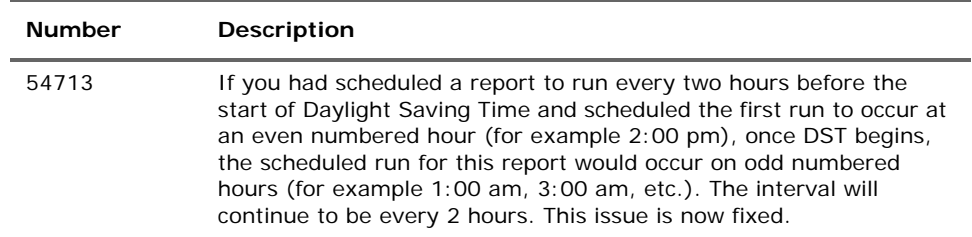

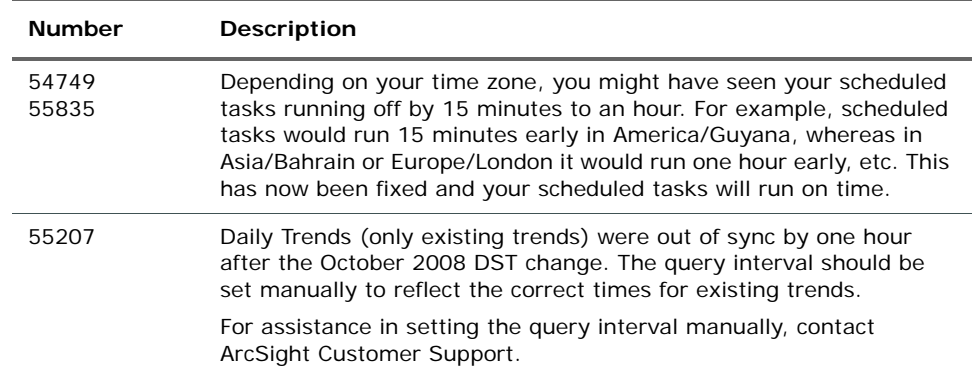

## <span id="page-41-0"></span>Analytics

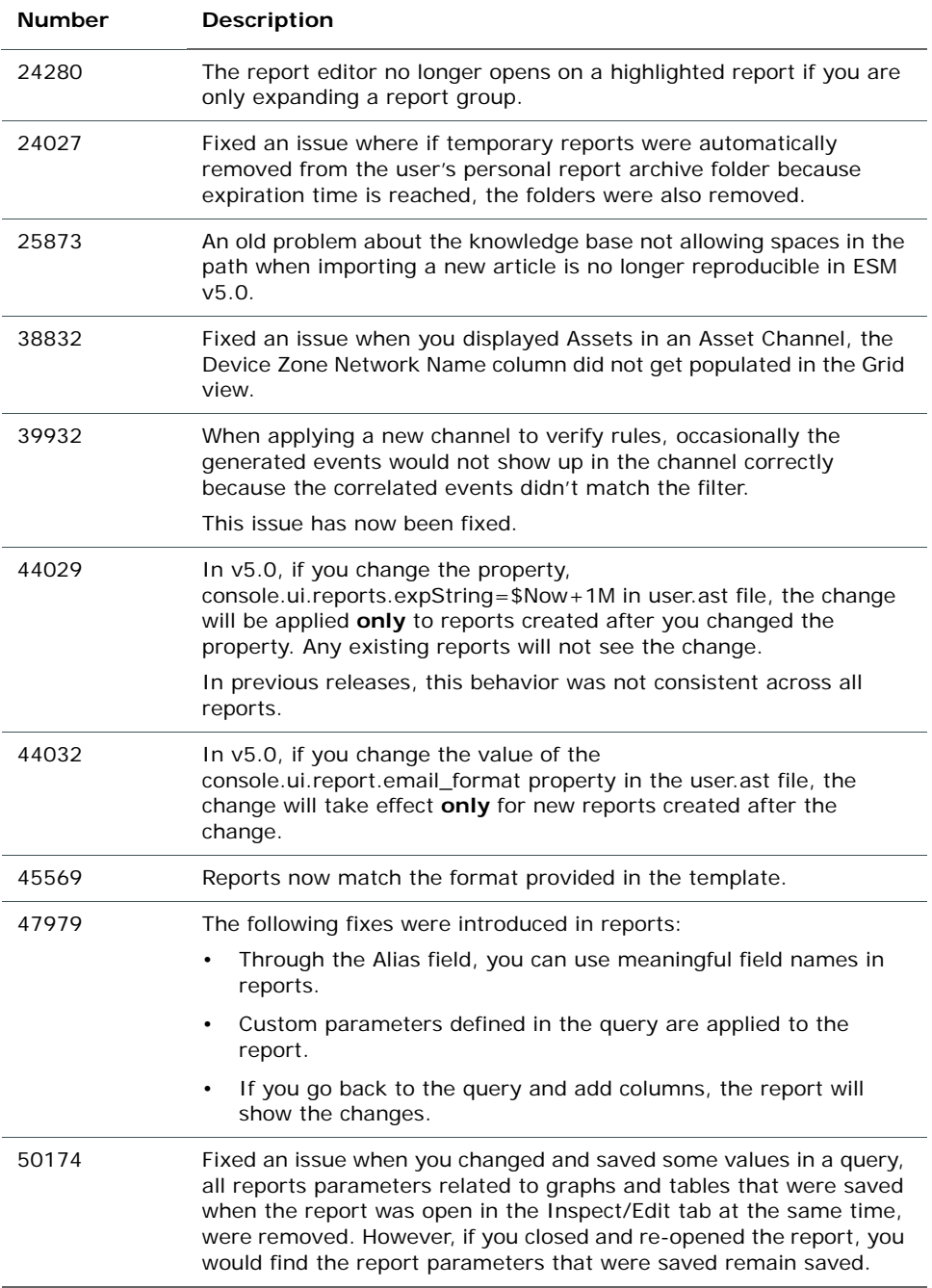

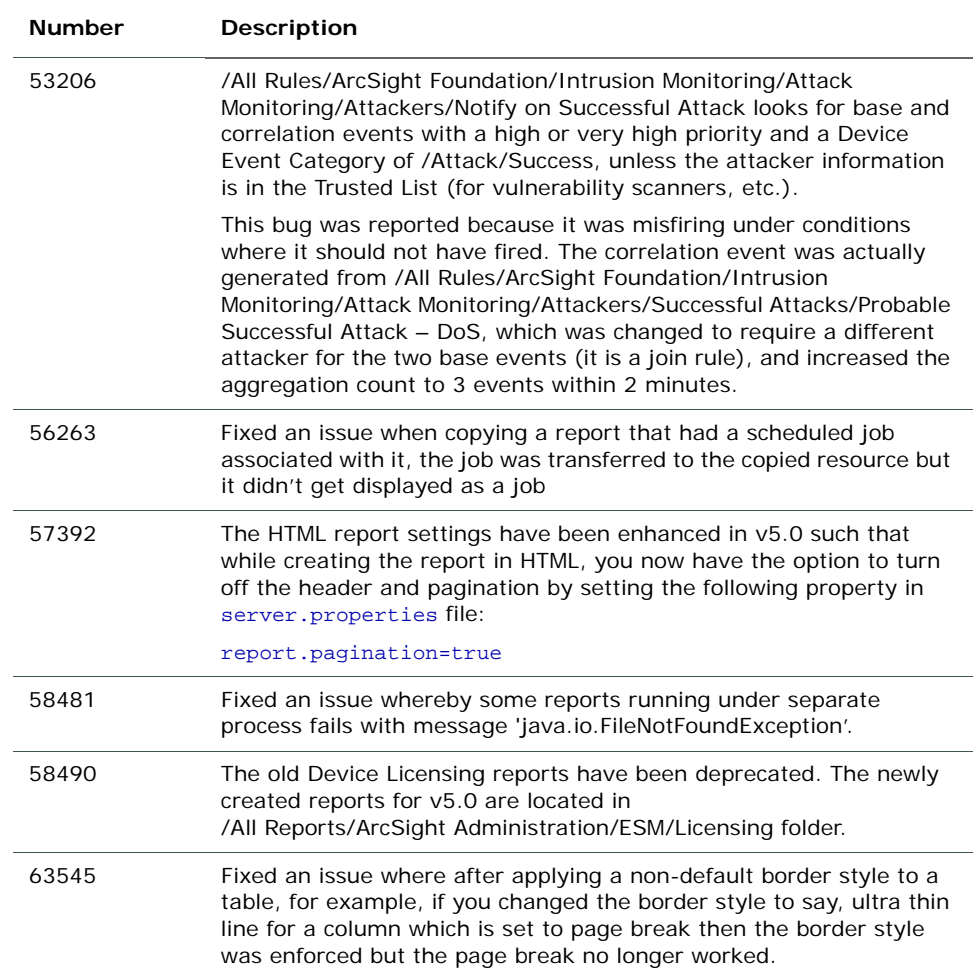

### <span id="page-43-0"></span>Documentation

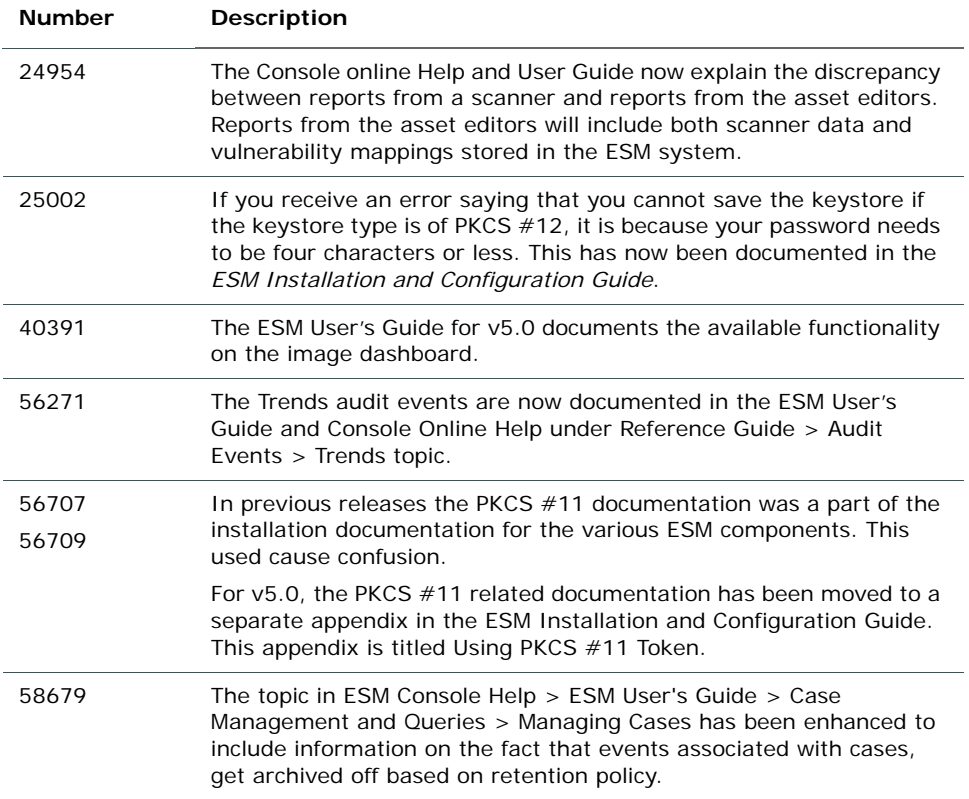